*english*

# **User's Guide**

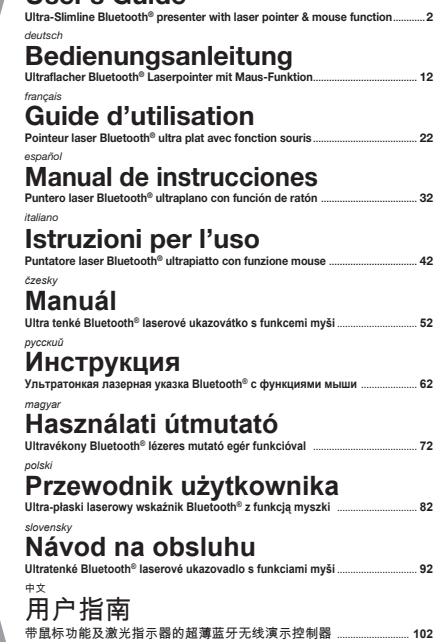

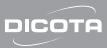

#### *english*

## **Index**

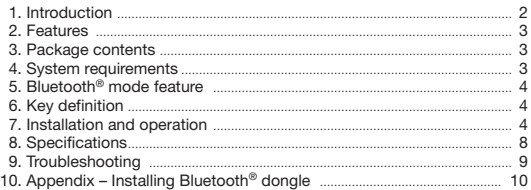

## **Introduction**

With the new Bluetooth<sup>®</sup> laser pointer from DICOTA every presentation is an event! If in meetings or during speeches, with the ease of use and simplicity of BluePoint success is guaranteed.

With a simple push of a button the Bluetooth® function is instantly ac-

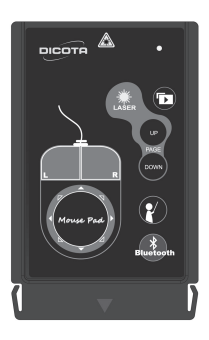

tivated and BluePoint is ready for operation. The range amounts to 10 meters. The laser pointer is activated with a single push of a button, as well. Crucial elements can be pinpointed and highlighted.

The integrated mouse pad on BluePoints' surface makes for a completely new experience with a fully new kind of navigation. The cursor can simply be led in all directions. The mouse buttons integrated into the mouse pad can be used analog to the left and right buttons of a normal mouse. allowing for the combination of mouse function and laser pointer.

*DICOTA Bluetooth*® *Presenter: BluePoint*

 $-2$ 

BluePoint also features a PowerPoint hot button, with which presentations can be started without delay.

In case BluePoint is not in use, the laser pointer can easily be stowed in the PCMCIA slot of the Notebook thanks to its unusual, ultra-flat design. The attractive design, the simple handling via Plug & Play and the sensible functions make BluePoint an essential companion for every presentation.

## **Features:**

- 1. Innovative design of omni-directional **BluePoint** for performing a perfect presentation.
- 2. Bluetooth<sup>®</sup> version 2.0 class II technology, up to 10 meter operation range.
- 3. New mouse navigating experience by integrated mouse pad.
- 4. Built-in laser pointer can catch audience attention during presentation.
- 5. Ultra compact design for storing in your notebook's PCMCIA slot securely.
- 6. Presentation hotkey allows you to start the prepared PowerPoint file conveniently.

## **Package contents:**

- Bluetooth® Presenter **BluePoint**
- CD-ROM driver
- Coin Type Lithium battery CR2032 x 1

## **System requirements:**

- Built in Bluetooth<sup>®</sup> wireless technology (PC) or external dongle with Bluetooth® wireless technology
- Bluetooth<sup>®</sup> profile need to support HID minimum
- •  Microsoft® Windows® XP SP2, Vista
- 64 MB RAM recommended
- CD-ROM drive or DVD-ROM drive

## **Mode feature:**

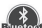

- Press connection button <sup>Bluetosth</sup> 3 sec to go into pairing mode
- From pairing mode to sleep mode: 3 mins
- •  From active mode to idle mode: 0.5 sec
- From idle mode to sleep mode: 10 mins
- LED fast flash in pairing mode or when the button is kept pressing (except laser button)
- LED flash 1 time per tick in idle mode
- LED stop flash in sleep mode

## **Key definition:**

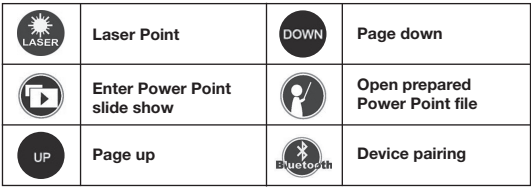

## **Installation and operation:**

*When BluePoint isn't in use, please take off the battery for saving power.*

#### **1. Installation of battery**

   Open the back cover of Presenter and insert a Coin Type **CR2032** Lithium battery with the diagram outside the battery chamber.

#### **2. Installing CD-ROM**

   Place the value software CD into your CD-ROM drive or DVD-ROM drive and execute Setup.exe file on CD. The installation will be started after you double-click it. Please follow the instruction to finalize the installation.

#### **3.Power on the function of Bluetooth® wireless technology**

   Power on the function of Bluetooth® wireless technology if your Notebook builds in a receiver with Bluetooth® wireless technology, or insert your dongle with Bluetooth® wireless technology and power on the Bluetooth® wireless technology function.

- **4. Use application to do Bluetooth® auto-pair with presenter**    The application will execute automatically after installation.
	- 1) Click the **bustom** button on the remote control for 3-5 seconds. The Blue LED indicator will fast flash when BluePoint paring with your computer. Make sure you are in pairing mode. From pairing mode to sleeping mode is only 3 minutes.
	- 2) Open application by double click the "BluePoint" icon on system

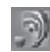

tray.

3) Click the "Auto Pair" button to do Bluetooth® auto-pair.

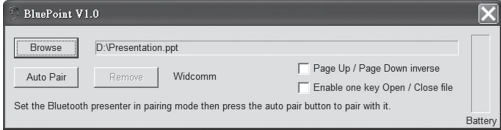

4) You also can remove the Bluetooth<sup>®</sup> pairing by clicking "Remove" button after doing Bluetooth® auto-pair, if necessary.

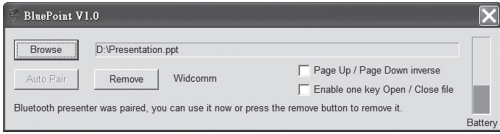

#### **5. How to call a prepared file**

\*If you give presentations often, the following steps would be very useful for you.

1) Open application by double click the "BluePoint" icon on system tray.

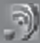

2) Click the "Browse" button and select the file that you prepared.

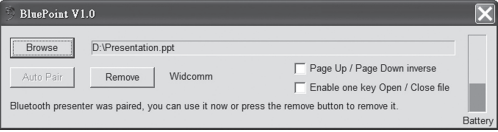

3) Then press Open button for program location setting. (The path & file name is an example, for your reference only.)

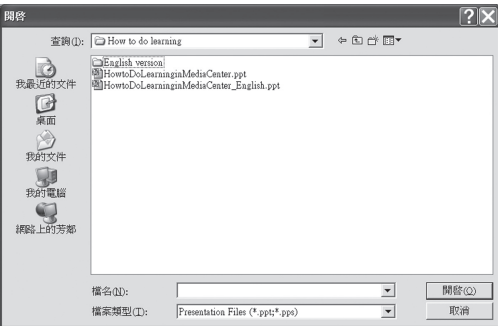

4) Next time when you press the  $\mathcal{H}$  key on the presenter, the file you set in the path will be opened directly.

### **6. Other options and battery status**

- 1) Enable "Page Up / Page Down inverse" function to inverse Page Up and Page Down buttons.
- 2) Enable "Enable one key Open/Close file" function then the not only can open the file you set, but also close the file.
- 3) The battery status is shown on application and "BluePoint" will show a warning when the battery is low.

### **Note: (Mouse function using guide)**

The mouse function operation is different with a "touch pad". You may see it as a "8-directional buttons" on the mouse pad. With them, you can move the cursor easily.

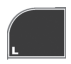

**8-directional buttons on mouse pad as the following figure:**

similar to mouse Left-Key similar to mouse Right-Key

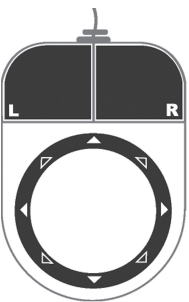

## **Specifications:**

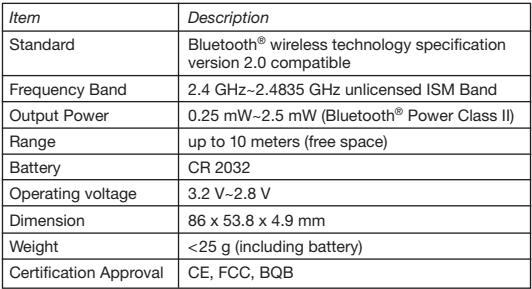

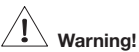

- **Do not allow minors to use the laser point unsupervised. Laser point is not a toy.**
- **Avoid direct eye exposure.**
- **Never shine the laser point at anyone. The laser point is designed to illustrate inanimate objects.**
- **Do not point the laser point at any mirror-like surfaces. A reflected beam can act like a direct beam on the eye.**

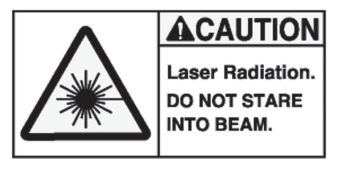

## **Trouble shooting:**

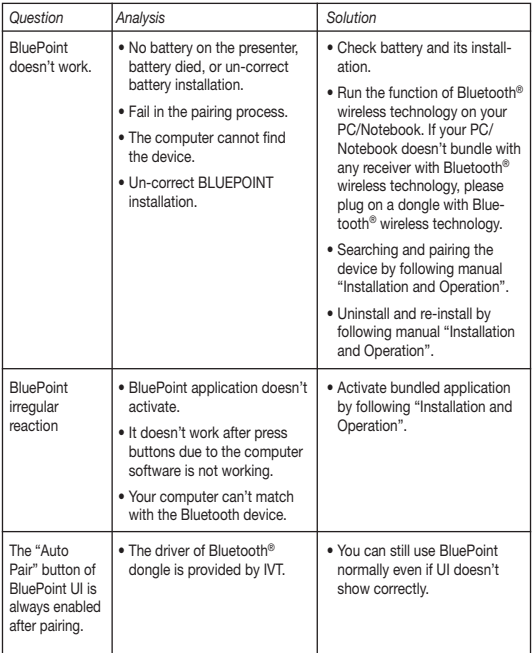

## **Notice:**

Before use it, please activate the software by BluePoint Presenter first. If not use for a long time, please take out the battery from battery chamber.

### **Status:**

**Changing the battery doesn't affect the pairing process. If you want to pair a device with Bluetooth® wireless technology, you have to push the button with Bluetooth® wireless technology and follow the step 2.**

### **Appendix – Installing Bluetooth® Dongle:**

Bluetooth® dongle is an optional device if your PC doesn't build in Bluetooth. It is easy for you to install it. If the dongle has its own driver, please install it first. Then plug it into the USB port in your computer. If the dongle has no extra driver, it will be detected by the operating system automatically, and use Microsoft standard driver.

Before you use it, please make sure your computer follow those system requirements as bellow:

- 1. Make sure the system is at least Windows® XP Service pack 2 or above.
- 2. After installing the dongle and software, please restart the computer to ensure all the functions work correctly.

This device complies with Part 15 of the FCC Rules. Operation is subject to the following two conditions:

- 1. This device may not cause harmful interference.
- 2. This device must accept any interference received, including interference that may cause undesired operation.

#### **Disclaimer:**

Information in this document is subject to change without notice. The manufacturer does not make any representations or warranties (implied or otherwise) regarding the accuracy and completeness of this document and shall in no event be liable for any loss of profit or any commercial damage, including but not limited to special, incidental, consequential, or other damage. No part of this document may be reproduced or transmitted in any form by any means, electronic or mechanical, including photocopying, recording or information recording and retrieval systems without the express written permission of the manufacturer.

#### **Customer service:**

If you encounter any problem with your BluePoint, please contact our local subsidiary, partner or dealer, or send us your inquiry to info@dicota.com.

2 years warranty. Please find the complete text in our guarantee on the internet: www.dicota.com.

*All the products and software mentioned above are registered trademarks of their respective owners. Errors and omissions excepted.*

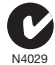

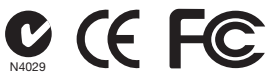

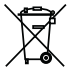

This symbol (crossed out bin wheelie symbol according to WEEE Directive 2002/96/EC and Battery Directive 2006/66/EC) indicates separate collection of waste electrical and electronic equipment as well as batteries in the EU countries. Please do not throw the equipment respectively the batteries into the domestic refuse. Please use the return and collection systems available in your country for the disposal.

#### *deutsch*

## **Inhalt**

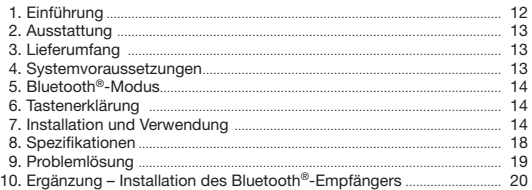

## **Einführung**

Mit dem neuen Präsentationstool BluePoint von DICOTA wird jede Präsentation zu einem Erlebnis! Ob in Meetings oder bei Vorträgen, durch eine sichere und einfache Bedienung von BluePoint ist der Erfolg garantiert.

Durch einen einfachen Tastendruck wird die Bluetooth®-Funktion sofort

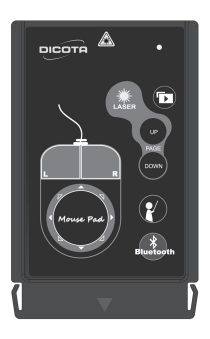

aktiviert und BluePoint ist einsatzbereit. Die Reichweite beträgt 10 Meter. Der Laserpointer wird ebenfalls mit nur einem Tastendruck aktiviert. Wichtige Elemente können zielgenau angezeigt und hervorgehoben werden.

Das integrierte Maus-Touchpad auf der BluePoint Oberfläche bietet durch eine völlig neue Art der Navigation ein echtes Erlebnis. Die am Touchpad integrierten Maus-Tasten können analog zu der rechten und linken Taste einer normalen Maus bedient werden, was die Kombination der Mausfunktion mit der eines Laserpointers ermöglicht.

*DICOTA Bluetooth*®*-Laserpointer: BluePoint*

BluePoint verfügt außerdem über eine PowerPoint Schnellstarttaste, wodurch sich Präsentationen unverzögert starten lassen.

Falls BluePoint nicht im Einsatz ist, lässt sich der Laserpointer dank seiner außergewöhnlichen, ultraflachen Form problemlos im PCMCIA-Schacht des Notebooks verstauen. Somit ist BluePoint immer griffbereit und intelligent untergebracht.

Das attraktive Design, die einfache Handhabung durch Plug & Play und die sinnvollen Funktionen machen BluePoint zu einem unverzichtbaren Begleiter durch jede Präsentation.

## **Ausstattung:**

- 1. Innovatives Navigations-Design von BluePoint für eine perfekte Präsentation.
- 2. Bluetooth®-Version 2.0 Technologie, Reichweite bis zu 10 Metern.
- 3. Neue Mausnavigationserfahrung dank des integrierten Mauspads.
- 4. Eingebauter Laserpointer zur Aufmerksamkeitssteigerung des Publikums während einer Präsentation.
- 5. Extrem kompaktes Design zum sicheren Verstauen im PCMCIA-Schacht Ihres Notebooks.
- 6. Präsentations-Schnellstarttaste für ein leichtes Starten der vorbereiteten PowerPoint-Datei mittels einem Tastendruck.

## **Lieferumfang:**

- Bluetooth®-Laserpointer mit Mausfunktion BluePoint
- CD-ROM mit Treiber
- Lithium-Knopfzellenbatterie CR2032 x 1

## **Systemvoraussetzungen:**

- Integrierte Bluetooth®-Funktion (PC) oder externer Empfänger mit Bluetooth®-Funktion
- Bluetooth®-Profil muss HID-Minimum unterstützen
- Microsoft® Windows® XP SP2 oder Vista
- 64 MB RAM empfohlen
- CD-ROM-Laufwerk oder DVD-ROM-Laufwerk

## **Modi:**

- Drücken Sie den Verbindungsknopf Bustand 3 Sekunden, um in den Pairing-Modus zu wechseln
- Vom Pairing- zu Sleep-Modus: 3 Minuten
- Vom aktiven zum Standby-Modus: 0,5 Sekunden
- Vom Standby- zu Sleep-Modus: 10 Minuten
- LED leuchtet ständig auf, wenn sich das Gerät im Pairing-Modus befindet oder wenn der Knopf anhaltend gedrückt wird (außer Laserknopf)
- LED leuchtet ein Mal alle paar Sekunden im Standby-Modus
- LED hört auf zu leuchten, wenn im Sleep-Modus

## **Tastenerklärung:**

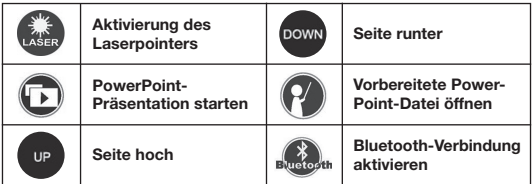

### **Installation und Verwendung:**

*Entfernen Sie bitte die Batterie, wenn BluePoint nicht verwendet wird, um Strom zu sparen.* 

#### **1. Installation der Batterie**

   Öffnen Sie Abdeckung am hinteren Teil von BluePoint und legen Sie die Lithium-Knopfzellenbatterie Typ CR2032 mit der Beschriftung nach außen in das Batteriefach.

#### **2. Installation der CD-ROM**

   Legen Sie die CD in Ihr CD-ROM- oder DVD-ROM-Laufwerk ein und führen sie die Datei "setup.exe" aus, die sich auf der CD befindet. Die Installation wird nach einem Doppelklick gestartet. Folgen Sie den Anweisungen auf dem Bildschirm, um die Installation abzuschließen.

#### **3. Die Bluetooth®-Funktion einschalten**

   Schalten Sie die Bluetooth®-Funktion Ihres Notebooks ein oder schließen Sie den Buetooth®-Empfänger an Ihrem Laptop an.

#### **4. Verbindung des Notebooks und BluePoint via Bluetooth®**

   Die Anwendung startet automatisch nach Abschluss der Installation.

- 1) Drücken Sie den Buster Knopf auf der Fernbedienung für 3 bis 5 Sekunden. Die blaue LED-Anzeige wird schnell aufleuchten wenn BluePoint sich mit Ihrem Computer verbindet. Stellen Sie vorher jedoch sicher, dass Sie im Pairing-Modus sind. Vom Pairing-Modus zum Sleep-Modus dauert es nur 3 Minuten.
- 2) Öffnen Sie die Anwendung, indem Sie das "BluePoint"-Icon doppelklicken.

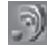

3) Klicken Sie auf "Auto Pair", um BluePoint automatisch via Bluetooth® zu verbinden.

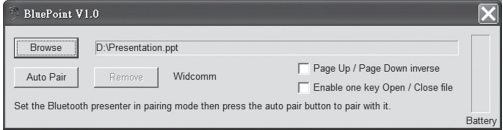

4) Falls nötig können Sie das Bluetooth®-Pairing auch entfernen, in dem Sie "Entfernen" klicken, nachdem das automatische Pairing abgeschlossen ist.

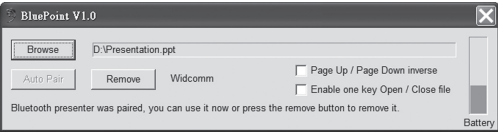

#### **5. Wie man eine vorbereitete Datei aufruft**

Wenn Sie öfters Präsentationen halten, werden die folgenden Schritte Ihnen sehr nützlich sein.

1) Öffnen Sie die Anwendung, in dem Sie das "BluePoint"-Icon doppelklicken.

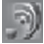

2) Klicken Sie auf "Durchsuchen" und wählen Sie die Datei aus, die Sie vorbereitet haben.

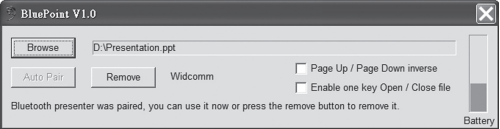

3) Klicken Sie dann "Öffnen". (Pfad und Name sind nur Beispiele.)

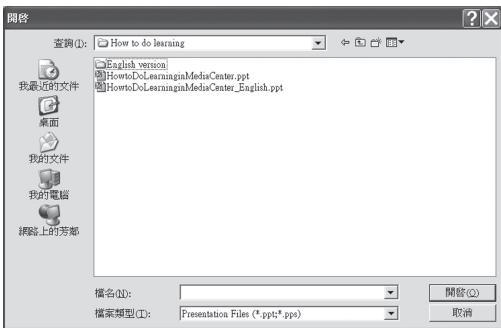

4) Das nächste Mal, wenn Sie den Schnellstartknopf BluePoint drücken, wird die ausgewählte Datei direkt gestartet.

## **6. Weitere Optionen und Batteriestatus**

- 1) Schalten Sie die Funktion "Bild auf/Bild ab umdrehen" ein, um diese Tasten zu vertauschen.
- 2) Schalten Sie die Funktion "Datei per Klick öffnen/schließen" um die ausgewählte Datei nicht nur zu starten, sondern auch zu beenden.
- 3) Der Batteriestatus wird in der Anwendung angezeigt und BluePoint zeigt eine Warnung, wenn der Batteriestatus niedrig ist.

## **Hinweis: (Mausverwendung)**

Die Maus funktioniert etwas anders mit einem Touchpad, welches Sie als Mauspad mit 8 verschiedenen Tasten betrachten können, welche alle Richtungen abdecken. Mit diesen können Sie den Mauszeiger ganz einfach steuern.

**Das Mauspad hat** 

**8 Richtungstasten:** 

## Vergleichbar mit der linken Maustaste Vergleichbar mit der rechten Maustaste

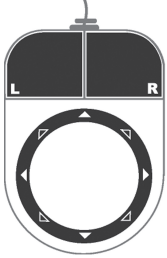

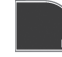

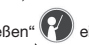

## **Spezifikationen:**

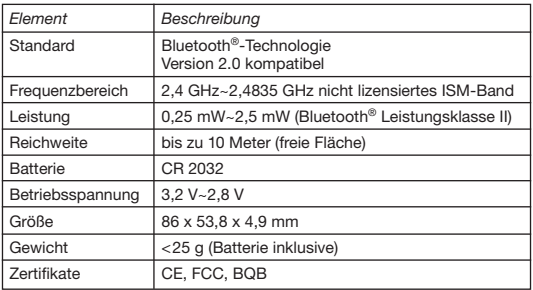

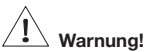

- **Erlauben Sie Kindern nicht die Verwendung des Laserpointers ohne Aufsicht! Der Laserpointer ist kein Spielzeug!**
- **Vermeiden Sie direkten Kontakt mit den Augen.**
- **Zeigen Sie mit dem Laser niemals auf Menschen. Der Laserpointer ist dafür gedacht, leblose Objekte hervorzuheben.**
- **Zeigen Sie mit dem Laserpointer nicht auf spiegelähnliche Flächen. Ein reflektierter Strahl kann sich genau so verhalten wie ein direkter Strahl.**

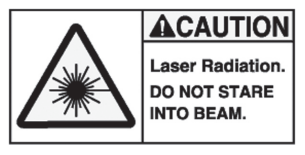

## **Problemlösung:**

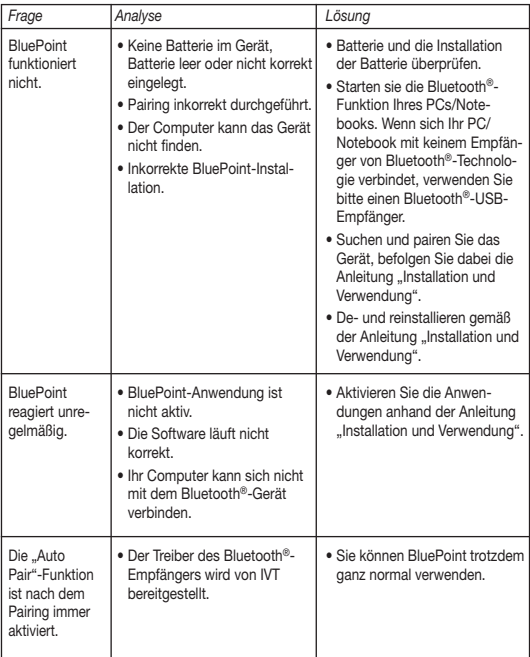

## **Hinweis:**

Aktivieren Sie die Software von BluePoint vor der Verwendung. Wenn Sie BluePoint längere Zeit nicht verwenden, entfernen Sie die Batterie aus dem Gehäuse.

### **Status:**

**Ein Batteriewechsel hat keine Auswirkungen auf den Pairing-Prozess.** 

## **Ergänzung – Installation des Bluetooth®-Empfängers:**

Der Bluetooth®-Empfänger ist ein optionales Gerät, falls Ihr Gerät kein integriertes Bluetooth® besitzt, und einfach zu installieren. Sofern der Empfänger einen eigenen Treiber hat, sollte dieser zuerst installiert werden. Danach schließen Sie den Empfänger an den Computer an. Falls kein eigener Treiber vorhanden ist, wird das Betriebssystem automatisch nach einem suchen bzw. den Standard-Windowstreiber verwenden.

Vor der Verwendung bitte sicherstellen, dass Ihr Computer die folgenden Voraussetzungen erfüllt:

- 1. Stellen Sie sicher, dass das Betriebssystem mindestens Windows® XP Servicepack 2 oder höher ist.
- 2. Nach der Installation des Empfängers und der Software, starten Sie den Rechner neu, um eine korrekte Funktionsweise aller Komponenten zu gewährleisten.

#### **Haftungsausschluss:**

Die Information in diesem Dokument kann ohne Vorwarnung geändert werden. Der Hersteller übernimmt keine Verantwortung oder Gewähr (weder implizit noch explizit) in Bezug auf die Genauigkeit und Vollständigkeit und kann in keinem Fall für irgendeine Art von entgangenem Gewinn oder gewerblichem Schaden, inklusive Schäden spezieller, zufälliger, als Folge von oder einer sonstigen Schadensart haftbar gemacht werden. Kein Teil dieses Dokuments darf in irgendeiner Form, weder elektronisch noch mechanisch reproduziert oder übertragen werden, auch nicht durch Fotokopie, Aufnahme oder Informationsaufzeichnung, ohne die ausdrückliche schriftliche Erlaubnis des Herstellers.

#### **Kundenservice:**

Sollten Sie Probleme im Umgang mit BluePoint haben, dann setzen Sie sich mit Ihrem örtlichen Händler oder Distributor in Verbindung. Ansonsten können Sie uns unter info@dicota.com kontaktieren.

2 Jahre Garantie. Sie finden den vollständigen Text zu unseren Garantiebedingungen im Internet: www.dicota.com.

*Alle in diesem Dokument erwähnten Produkte und Software sind registrierte Marken und gehören dem jeweiligen Markeninhaber. Fehler vorbehalten.*

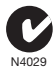

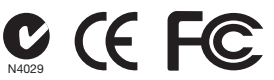

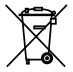

Dieses Symbol (durchgestrichene Mülltonne nach WEEE Direktive 2002/96/EC und Batterie Direktive 2006/66/EC) weist auf die getrennte Rücknahme elektrischer und elektronischer Geräte sowie Batterien in EU Ländern hin. Bitte werfen Sie das Gerät bzw. die Batterien nicht in den Hausmüll. Informieren Sie sich über das in Ihrem Land gültige Rücknahmesystem und nutzen dieses zur Entsorgung.

*français*

## **Contenu**

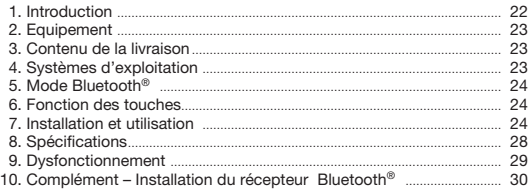

## **Introduction**

Transformez votre intervention en véritable événement avec le dernier né des outils de présentation BluePoint de DICOTA! Grâce à sa facilité d'utilisation, le succès de vos réunions et de vos conférences est assuré. La fonction Bluetooth s'active instantanément en actionnant simplement

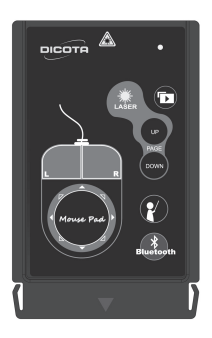

une touche. La portée est de 10 mètres. Le pointeur laser s'active de la même manière et met ainsi en évidence les points forts de votre présentation avec une précision extrême. L'accès à toutes les fonctionnalités de la souris sur le BluePoint permet une expérience inédite de la navigation. Les touches intégrées du touchpad s'utilisent comme celles d'une souris classique, avec une touche à droite et à gauche, permettant de combiner la fonction souris et pointeur laser.

*Télécommande de présentation Bluetooth® DICOTA: BluePoint*

BluePoint dispose par ailleurs d'un bouton de démarrage rapide Power Point, ce qui permet d'enchaîner rapidement les présentations.

Lorsque vous n'utilisez pas BluePoint, le pointeur laser, grâce à sa forme ultra plate très originale, se range dans le boîtier PCMCIA de l'ordinateur portable, le rendant ainsi facilement accessible.

Avec son design élégant, sa simplicité d'utilisation par le biais de la fonction Plug & Play et ses fonctions bien pensées, BluePoint devient le partenaire incontournable de vos présentations.

## **Equipement:**

- 1. BluePoint dispose d'un design de navigation innovant pour une présentation soignée.
- 2. Technologie Bluetooth® Version 2.0, portée jusqu'à 10 mètres.
- 3. Expérience inédite de la navigation grâce aux touches intégrées.
- 4. Pointeur laser permettant de maintenir l'attention de l'auditoire en cours de présentation.
- 5. Design particulièrement compact permettant un rangement en toute sécurité dans le compartiment PCMCIA de votre ordinateur portable.
- 6. Touche de démarrage rapide permettant de débuter rapidement la présentation des fichiers Power Point existants en actionnant une touche.

## **Contenu de la livraison:**

- Pointeur laser Bluetooth® avec fonction souris BluePoint
- CD-ROM avec pilote
- 1 pile bouton lithium CR2032

## **Systèmes d'exploitation:**

- Fonction Bluetooth® intégrée (PC) ou récepteur externe avec fonction Bluetooth®
- Profil Bluetooth® compatible HID
- Microsoft Windows® XP SP2 ou Vista
- 64 MB RAM conseillés
- Lecteur CD-ROM ou DVD-ROM

## **Modes:**

- Appuyez sur le bouton de connexion **Busiceth** pendant 3 secondes pour modifier le mode de pairage
- 3 minutes pour passer du mode de pairage au mode «inactif»
- 0,5 secondes pour passer du mode actif au mode «veille»
- 10 minutes pour passer du mode «veille» au mode «inactif»
- L'affichage LED clignote en continu lorsque le dispositif est en mode de pairage ou lorsque le bouton est actionné en continu (à l'exception du bouton laser)
- L'affichage LED clignote une fois toutes les quelques secondes en mode «veille»
- L'affichage LED est éteint en mode «inactif»

## **Fonction des touches:**

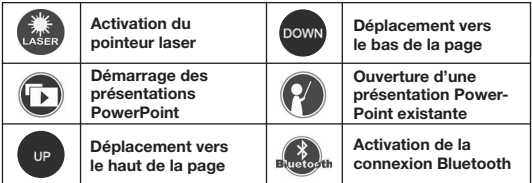

### **Installation et utilisation:**

*Nous vous recommandons de retirer la pile en cas de non utilisation afin d'économiser de l'énergie.* 

#### **1. Installation de la pile**

   Ouvrez le cache se trouvant à l'arrière de BluePoint et insérez la pile bouton en lithium CR2032 en prenant soin de la placer de manière à ce que l'inscription soit orientée vers l'extérieur du boîtier.

#### **2. Installation du CD-ROM**

   Déposez le CD dans le lecteur de CD-ROM ou de DVD et exécutez le fichier «setup.exe» se trouvant sur le CD. Débutez l'installation par un double-clic. Suivez les instructions apparaissant à l'écran pour achever l'installation.

#### **3. Mise en route de la fonction Bluetooth®**

   Mettez la fonction Bluetooth® de votre ordinateur portable en route ou reliez le récepteur Bluetooth® à votre ordinateur portable.

- **4. Raccordement de l'ordinateur portable avec BluePoint via Bluetooth®**    L'application se met en route automatiquement à l'issue de l'installation.
	- 1) Appuyez sur le bouton de la télécommande **Buggett** pendant 3 à 5 secondes. Le voyant bleu de l'affichage LED s'allume rapidement lorsque BluePoint est raccordé à votre ordinateur. Prenez soin de vérifier au préalable que vous vous trouvez en mode de pairage. Il faut 3 minutes pour passer du mode de pairage au mode «inactif».
	- 2) Ouvrez l'application en opérant un double-clic sur l'icône «BluePoint».

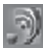

3) Cliquez sur «Pairage automatique» pour relier automatiquement BluePoint via Bluetooth®.

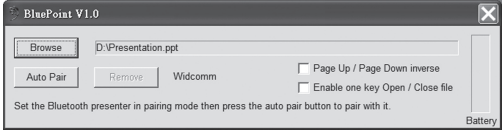

4) Si nécessaire, vous pouvez enlever le pairage Bluetooth®, en cliquant sur «Enlever» une fois que le processus de pairage automatique est achevé.

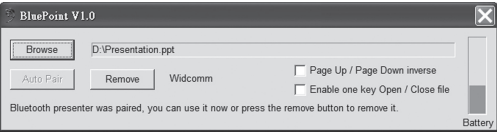

#### **5. Comment ouvrir un fichier existant**

Si vous faites souvent des présentations, les étapes suivantes vous seront très utiles.

1) Ouvrez l'application en double-cliquant sur l'icône «BluePoint».

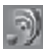

2) Cliquez sur «Rechercher» et sélectionnez le fichier que vous avez préparé.

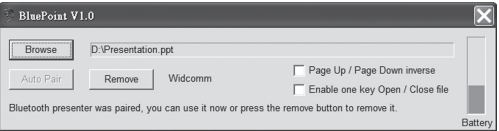

3) Puis, cliquez sur «Ouvrir» (nom et cheminement sont donnés à titre d'exemple).

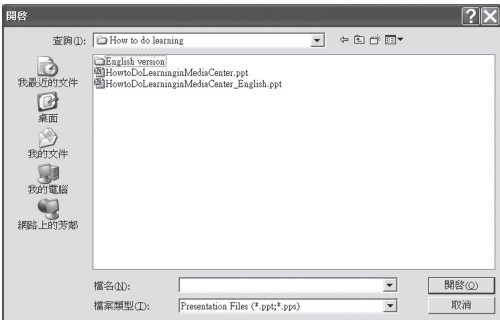

4) Lorsque vous cliquerez à nouveau sur le  $\mathcal{H}$  bouton de démarrage rapide à l'avenir, le fichier sélectionné s'ouvrira automatiquement.

## **6. Autres options et charge de la batterie**

- 1) Sélectionnez la fonction «ouvrir image/fermer et retourner image» pour permuter ces touches.
- 2) Sélectionnez la fonction «ouvrir le fichier en un clic/fermer» non pas pour ouvrir le fichier sélectionné, mais aussi pour mettre fin à l'application.
- 3) Le niveau de charge de la batterie est visible en cours d'application et BluePoint affiche un avertissement lorsque la charge est faible.

### **Remarque: (utilisation de la souris)**

La fonction souris comporte 8 touches au total qui permettent une utilisation de la souris dans toutes les directions. Vous maîtrisez ainsi facilement les déplacements du curseur.

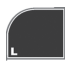

Comparable à la touche gauche de la souris

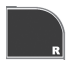

Comparable à la touche droite de la souris

**La fonction souris est équipée de 8 touches directionnelles:** 

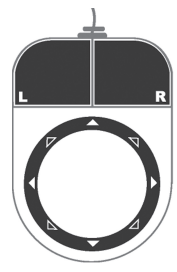

## **Spécifications:**

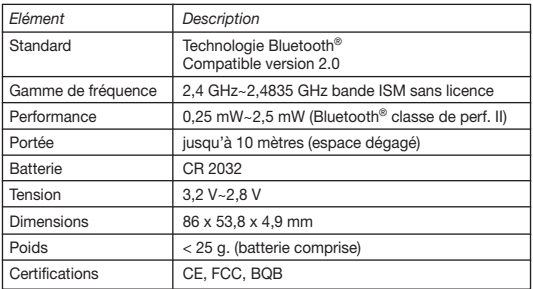

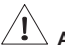

## **Avertissement!**

- **Ne laissez pas les enfants se servir du pointeur laser sans surveillance! Le pointeur laser n'est pas un jouet!**
- **Evitez le contact direct avec les yeux.**
- **Ne jamais diriger le pointeur laser vers des personnes. Il a été conçu pour mettre en évidence des objets non vivants.**
- **Ne jamais diriger le pointeur laser vers des surfaces réfléchissantes. Un rayon reflété a le même effet qu'un rayon direct.**

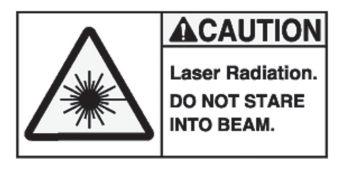

## **Dysfonctionnement:**

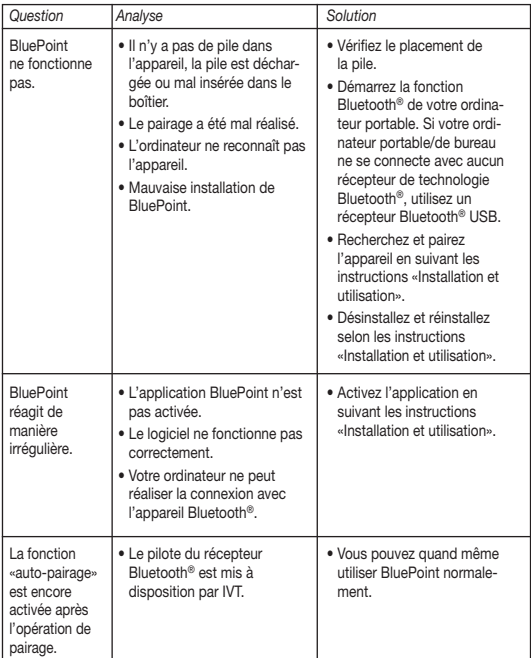

### **Remarque:**

Activez le logiciel de BluePoint avant l'utilisation. En cas de non utilisation prolongée, retirez la pile du boîtier.

## **Statut:**

**Le remplacement de la pile n'a pas d'influence sur le processus de pairage.** 

### **Complément – Installation du récepteur Bluetooth®:**

Le récepteur Bluetooth® est un dispositif facultatif, facile à installer, si votre ordinateur ne dispose pas d'une fonction Bluetooth® intégrée. Si le récepteur a un pilote propre, celui-ci doit être utilisé en priorité. Il doit ensuite être raccordé à l'ordinateur. Si le pilote est inexistant, le système d'exploitation en recherchera un automatiquement, ou utilisera le pilote Windows standard. Vérifiez si votre ordinateur dispose des fonctionnalités suivantes avant l'utilisation:

- 1. Assurez-vous de la compatibilité du système d'exploitation: Windows® XP Servicepack 2 ou une version supérieure.
- 2. Redémarrez votre ordinateur après avoir installé le récepteur et le logiciel, afin d'assurer un fonctionnement parfait de tous les composants.

#### **Décharge de responsabilité:**

Les informations contenues dans le présent document peuvent être modifiées sans préavis. Le fabricant ne peut en aucun cas être tenu responsable de son caractère inexact ou incomplet (implicitement ou explicitement). Il décline toute responsabilité pour quelque manque à gagner, ou dommage industriel, particulier, annexe ou subséquent que ce soit. La reproduction de tout ou partie de ce document de façon mécanique ou électronique est formellement interdite. Il en va de même pour sa diffusion, son contenu ne peut être photocopié, enregistré ou reproduit à des fins d'information, sans l'accord écrit explicite du fabricant.

#### **Service après-vente:**

En cas de problème avec votre BluePoint, nous vous invitons à contacter votre détaillant ou distributeur local ou à nous écrire à l'adresse suivante: info@dicota.com

Garantie 2 ans. Vous trouverez l'intégralité du texte relatif aux clauses de garantie sur notre site Internet: www.dicota.com.

L'ensemble des produits et logiciels cités dans le présent document sont *des marques enregistrées et sont la propriété exclusive de leur dépositaire.*

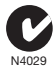

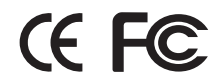

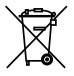

Le symbole (poubelle sur roue barrée d'une croix d'après la Directive DEEE 2002/96/EC et la Directive sur les piles et batteries 2006/66/EC) indique une collecte séparée des déchets d'équipements électriques et électroniques ainsi que des piles et des batteries dans les pays de l'UE. Veuillez ne pas jeter l'équipement dans les ordures domestiques. A utiliser pour la mise en rebut de ces types d'équipements conformément aux systèmes de traitement et de collecte disponibles dans votre pays.

## **Indice**

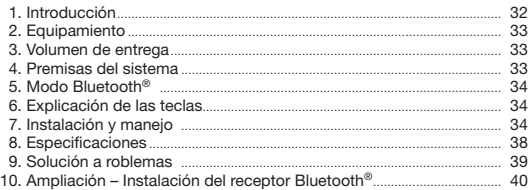

## **Introducción:**

¡Con la nueva herramienta de presentación BluePoint de DICOTA toda presentación es un verdadero acontecimiento! Tanto en reuniones como en conferencias, mediante un manejo seguro y fácil del BluePoint, el éxito está garantizado.

Mediante una simple pulsación de teclas se activa inmediatamente la fun-

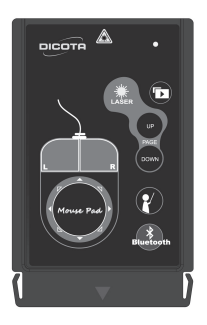

ción Bluetooth y el BluePoint está listo para el empleo. El alcance es de 10 metros. El puntero laser es activado igualmente mediante una simple pulsación de teclas. Los elementos importantes pueden ser concretamente mostrados y resaltados.

La alfombrilla táctil del ratón en la superficie del BluePoint ofrece una verdadera experiencia mediante un tipo absolutamente nuevo de navegación. Las teclas de ratón integradas en el Touchpad pueden ser utilizadas análogamente a las teclas derecha e izquierda de un ratón normal, lo que hace posible una combinación de la función del ratón con un puntero laser.

*DICOTA Bluetooth*®*-Presenter: BluePoint*

BluePoint cuenta además con una tecla PowerPoint de arranque rápido, con lo que pueden iniciarse las presentaciones sin demora alguna.

Cuando el BluePoint no está en uso, el puntero laser puede acomodarse sin problema alguno en la cavidad PCMCIA del portátil, gracias a su forma extraordinaria, ultraplana. De esta forma, el BluePoint está siempre fácilmente accesible e inteligentemente acomodado.

El atractivo diseño, el fácil manejo por medio de Plug & Play y las sensatas funciones, hacen de BluePoint un compañero imprescindible en toda presentación.

## **Equipamiento:**

- 1. Innovador diseño de navegación del BluePoint para una presentación perfecta.
- 2. Tecnología Bluetooth® Versión 2.0, alcance de hasta 10 metros.
- 3. Nueva experiencia de navegación con ratón gracias a la alfombrilla del ratón integrada.
- 4. Puntero laser incorporado para incrementar la atención del público durante la presentación.
- 5. Diseño extremadamente compacto para acomodarlo con seguridad en la cavidad PCMCIA del portátil.
- 6. Tecla de arranque rápido de la presentación para arrancar fácilmente el archivo PowerPoint preparado mediante una simple pulsación de teclas.

## **Volumen de entrega:**

- Puntero laser Bluetooth® con función de ratón BluePoint
- CD-ROM con driver
- Batería litio de botón CR2032 x 1

## **Premisas del sistema:**

- •  Función Bluetooth® integrada (PC) o receptor externo con función de Bluetooth®
- El perfil Bluetooth® debe soportar un HID mínimo
- Microsoft Windows® XP SP2 o Vista
- RAM recomendado 64 MB
- Disquetero CD-ROM o disquetero DVD-ROM

## **Modos:**

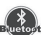

- Pulse el botón de conexión <sup>Bluetosth</sup> durante 3 segundos par cambiar al modo de apareamiento
- Del modo apareamiento al modo Sleep: 3 minutos
- Del activado al modo Standby: 0.5 segundos
- Del Standby al modo Sleep: 10 minutos
- El LED se enciende permanentemente cuando el aparato se halla en modo apareamiento o cuando se pulsa constantemente el botón (excepto el botón laser)
- El LED se enciende una vez a cada par de segundos en el modo Standby
- El LED se apaga en el modo Sleep

## **Explicación de las teclas:**

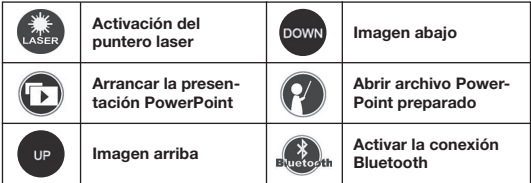

## **Instalación y manejo:**

*Quite la batería siempre que no vaya a usar el BluePoint, esto es, para economizar corriente.*

#### **1. Instalación de la batería**

   Abra la tapa en la parte posterior del BluePoint y coloque la batería de botón litio tipo CR2032 en el compartimiento con la rotulación hacia afuera.

#### **2. Instalación del CD-ROM**

   Coloque el CD en el disquetero CD-ROM o en el disquetero DVD-ROM y ejecute el archivo "setup.exe" que se halla en el CD. La instalación arranca después de un clic doble. Siga las instrucciones en la pantalla para concluir la instalación.

#### **3. Conexión de la función Bluetooth®**

   Conecte la función Bluetooth® de su portátil y enchufe el receptor Buetooth® a su Laptop.

### **4. Conexión del portátil y el BluePoint vía Bluetooth®**

La aplicación arranca automáticamente al terminar la instalación.

- 1) Pulse el botón en el telemando  $\frac{1}{2}$  durante 3 a 5 segundos. La indicación LED azul se encenderá rápidamente al conectarse el BluePoint con el ordenador. Pero antes cerciórese que se halla en el modo de apareamiento. Del modo de apareamiento al modo Sep tarda solamente 3 minutos.
	- 2) Abra la aplicación mediante un clic doble en el icono "BluePoint".

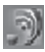

3) Haga un clic en "Auto Pair" para conectar BluePoint automáticamente vía Bluetooth®.

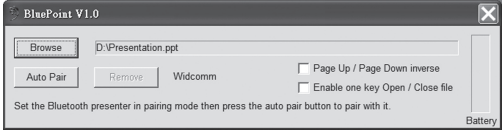

4) En caso necesario puede Ud. también eliminar el apareamiento Bluetooth® mediante un clic en "Eliminar" después de terminar el apareamiento automático.

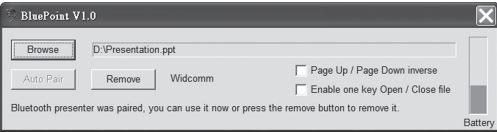

#### **5. Cómo llamar un archivo preparado**

Si hace presentaciones frecuentes, los siguientes pasos le serán muy útiles.

1) Abra la aplicación mediante un clic doble en el icono "BluePoint".

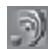

2) Haga un clic en "Buscar" y seleccione el archivo que ha preparado.

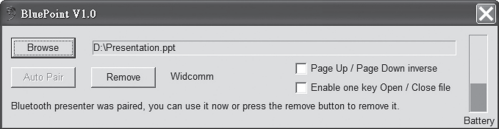

3) Haga después un clic en "Abrir". (Ruta y nombre son solo ejemplos.)

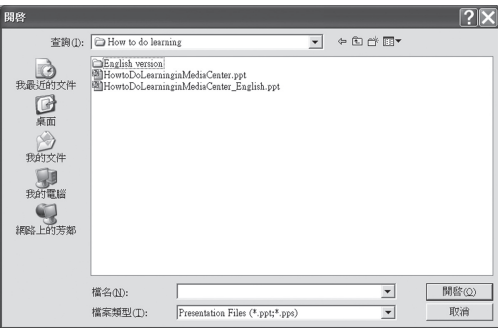
4) La próxima vez que pulse el botón de arranque rápido del BluePoint arrancará y directamente el archivo seleccionado.

### **6. Otras opciones y estado de la batería**

- 1) Conecte la función "Invertir Imagen arriba/Imagen abajo" para invertir la función de esas teclas.
- 2) Conecte la función "Abrir/Cerrar con un clic" para arrancar y para terminar el archivo seleccionado.
- 3) El estado de la batería es indicado en la aplicación y BluePoint muestra una llamada de advertencia cuando el estado de la batería es demasiado bajo.

## **¡Observación! (Uso del ratón)**

El ratón funciona algo distinto con una alfombrilla táctil que Ud. puede observar como alfombrilla de ratón con 8 teclas distintas que cubren todas las direcciones. Con éstas puede Ud. controlar muy fácilmente el puntero del ratón.

Comparable a la tecla izquierda del ratón

**ratón tiene 8 teclas direccionales:** 

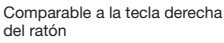

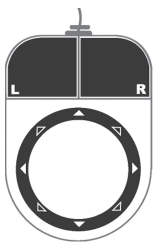

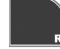

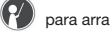

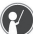

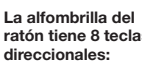

### **Especificaciones:**

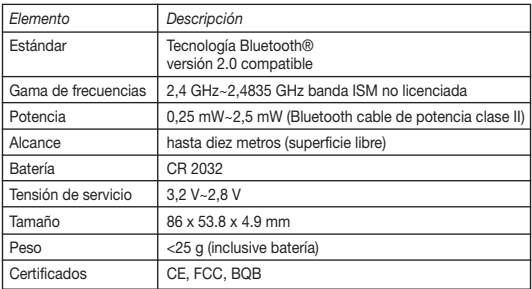

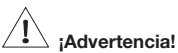

- **No permita que los niños utilicen el puntero laser sin el cuidado de los mayores. ¡El puntero laser no es un juguete!**
- **Evite el contacto directo con los ojos.**
- **Nunca apunte a las personas con el rayo laser. El puntero laser está concebido para resaltar objetos inanimados.**
- **No dirija el puntero laser a superficies reflectantes. El rayo reflejado tiene el mismo comportamiento que el rayo directo.**

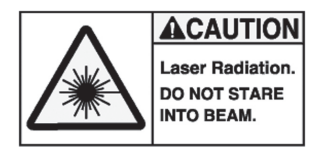

# **Solución a problemas:**

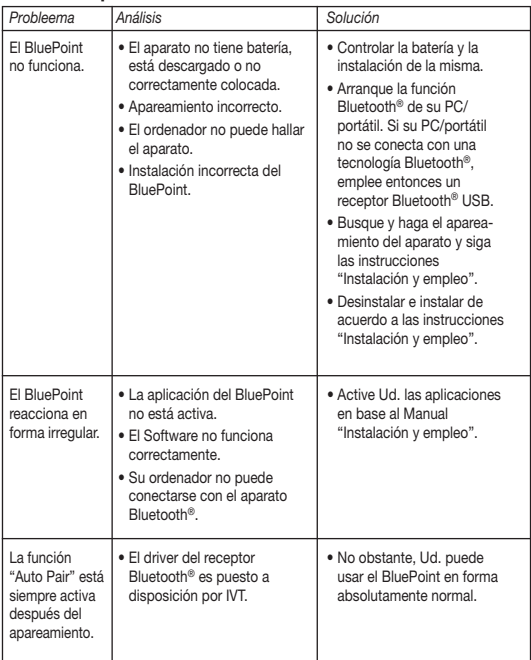

## **¡ Observación!**

Active Ud. el Software del BluePoint antes del uso. Si no va a usar el BluePoint durante largo tiempo, quite entonces la batería de la caja.

## **Estado**

**Un cambio de batería no influye en el proceso de apareamiento.** 

## **Ampliación – Instalación del receptor Bluetooth®:**

El receptor Bluetooth® es un aparato opcional para el caso de que su aparato no cuente con un Bluetooth® integrado, el cual es muy fácil de instalar. En caso de que el receptor tenga un driver propio, éste deberá ser instalado primeramente. Conecte después dl receptor al ordenador. Si no tiene un driver propio, el sistema busca uno automáticamente o emplea el driver Windows estándar.

Antes del empleo cerciórese de que el ordenador reúne las siguientes condiciones:

- 1. Cerciórese de que el sistema es por lo menos Windows® XP Servicepack 2 o superior.
- 2. Después de la instalación del receptor y del Software arranque el ordenador de nuevo para asegurar un funcionamiento correcto de todos los componentes.

#### **Exclusión de responsabilidad:**

La información contenida en éste documento puede ser modificada sin previo aviso. El fabricante no acepta responsabilidad o garantía alguna (implícita o explícitamente) en cuando a la exactitud e integridad y en modo alguno podrá hacérsele responsable de beneficios perdidos o daños comerciales, inclusive perjuicios especiales o casuales como consecuencia de cualquier otro tipo de daños. Ninguna parte del presente documento podrá ser reproducida o transmitida en forma alguna, ni electrónica ni mecánica, ni tampoco por medio de fotocopia, fotografía o registro de información, sin el expreso consentimiento escrito del fabricante.

#### **Servicio al cliente:**

Si tuviera Ud. algún problema con el manejo del BluePoint, póngase entonces en contacto con su comerciante o distribuidor local. Por lo demás, también puede contactarnos a través de info@dicota.com.

2 años de garantía. Hallará el texto completo de nuestras condiciones de garantía en Internet: www.dicota.com.

*Todos los productos y Software mencionados en el presente documento son marcas registradas propiedad de los respectivos titulares de las mismas. Salvedad de errores.*

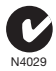

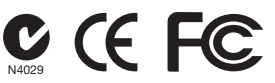

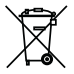

Este símbolo [un contenedor de basura tachado con una X en base a la Directiva WEEE 2002/96/CE y Directiva sobre baterías 2006/66/CE] indica que la recogida de basura de equipos eléctricos y electrónicos y baterías deberá tratarse por separado en los países de la Unión Europea. No tire este equipo a la basura doméstica. Para el desecho de este tipo de equipos utilice los sistemas de devolución al vendedor y de recogida que se encuentren disponibles en su país.

## **Contenuto**

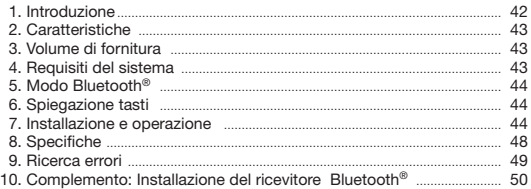

### **Introduzione**

Con il nuovo apparecchio da presentazione BluePoint DICOTA ogni presentazione diventa un avvenimento! Sia durante un meeting sia in occasione di conferenze, la facile e sicura operazione di BluePoint vi garantisce il successo.

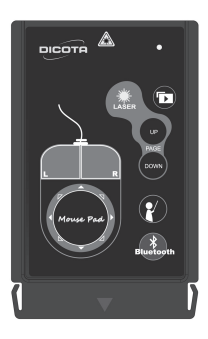

Basta premere un tasto per attivare immediatamente la funzione Bluetooth® e BluePoint è pronto all'impiego. L'apparecchio ha un raggio d'azione di 10 metri. Anche per attivare il puntatore laser basta premere un tasto. Gli elementi di particolare importanza della presentazione si possono indicare e mettere il rilievo con precisione. Il touchpad per mouse integrato sulla superficie del BluePoint offre un tipo di navigazione completamente nuovo ed intuitivo. I tasti mouse integrati nel touchpad si utilizzano in analogia al tasto destro e sinistro di un mouse normale, combinando così la funzione mouse con quella di un puntatore laser.

*DICOTA Bluetooth*®*-Presenter: BluePoint*

 $-42 -$ 

Inoltre, BluePoint è dotato di un tasto di avvio rapido del programma Power Point, in modo da poter iniziare senza indugi con la presentazione.

Quando non è necessario utilizzare BluePoint, la forma ultrapiatta del puntatore laser permette di alloggiarlo comodamente nel vano PCMCIA del vostro notebook. Così BluePoint resta sempre a portata di mano, senza ingombrare.

Il suo design inconfondibile, l'installazione mediante Plug & Play, la semplice operazione e le numerose funzioni intelligenti rendono BluePoint uno strumento del quale non vorrete più fare a meno per le vostre presentazioni.

### **Caratteristiche:**

- 1. L'innovativo concetto di navigazione di BluePoint permette una presentazione perfetta.
- 2. Tecnologia Bluetooth® versione 2.0, raggio d'azione fino a 10 metri.
- 3. Nuovo tipo di navigazione mediante mouse con il mousepad integrato.
- 4.  Puntatore laser integrato per attirare l'attenzione del pubblico ai punti salienti della presentazione.
- 5. Design estremamente compatto che permette l'alloggiamento sicuro nel vano PCMCIA del vostro notebook.
- 6. Tasto di avvio rapido della presentazione che permette di iniziare senza indugi la presentazione del file PowerPoint preparato premendo un apposito tasto.

### **Volume di fornitura:**

- Puntatore laser Bluetooth® con funzione mouse BluePoint
- CD-ROM con driver e manuale
- batteria a bottone al litio CR2032 x 1

### **Requisiti di sistema:**

- funzione Bluetooth® (PC) integrata o ricevitore esterno con funzionalità Bluetooth®
- il profilo Bluetooth® deve supportare il minimo HID
- Microsoft Windows® XP SP2 o Vista
- 64 MB RAM (minimo consigliato)
- masterizzatore CD-ROM e/o masterizzatore DVD-ROM

# **Modi:**

- Premere per 3 secondi il tasto di collegamento **Bushapth** per passare nel modo "pairing" (accoppiamento).
- Dal modo pairing al modo sleep: 3 minuti
- Dal modo attivo al modo standby: 0,5 secondi
- Dal modo standby al modo sleep: 10 minuti
- La spia LED è accesa continuamente quando l'apparecchio è nel modo pairing e quando il tasto viene tenuto premuto (eccetto il tasto laser).
- La spia LED si accende e spegne nel ritmo di alcuni secondi nel modo standby.
- La spia LED si spegne continuamente nel modo sleep.

# **Spiegazione tasti: :**

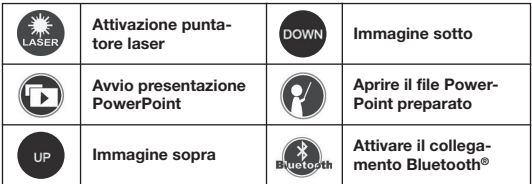

### **Installazione e operazione:**

*Per risparmiare corrente conviene estrarre la batteria quando non usate BluePoint.* 

### **1. Installazione della batteria**

   Aprire il coperchio sul retro di BluePoint e inserire la batteria a bottone al litio tipo CR2032 nel vano batteria in modo che il lato della batteria che porta la scritta incisa sia rivolto verso l'esterno.

### **2. Installazione da CD-ROM**

   Inserire il CD nel lettore CD-ROM o DVD-ROM ed eseguire il file "setup.exe" che si trova sul CD. L'installazione comincia dopo il doppio clic. Seguite le istruzioni sullo schermo per completare l'installazione.

#### **3.Attivare la funzione Bluetooth®**

   Inserire la funzione Bluetooth® dal vostro laptop o collegare il ricevitore Bluetooth® al vostro laptop.

#### **4. Collegare notebook e BluePoint tramite Bluetooth®**

   Al termine dell'installazione l'applicazione parte automaticamente.

- 1) Premere il tasto del telecomando **Bustostin** per 3–5 secondi. La spia LED blu si accende brevemente quando BluePoint si sta collegando al vostro computer. In precedenza, verificate che l'apparecchio si trovi nel modo di pairing. Il passaggio dal modo di pairing al modo sleep dura soli 3 minuti.
- 2) Aprite l'applicazione con un doppio clic sull'icona "BluePoint".

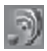

3) Cliccate su "Auto Pair" per collegare BluePoint automaticamente via Bluetooth®.

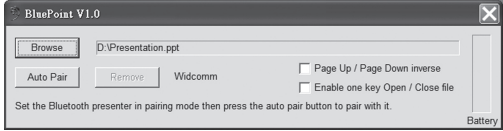

4) Se preferite, alla fine del pairing automatico potete cancellare l'opzione di pairing via Bluetooth® cliccando sul tasto "Cancella".

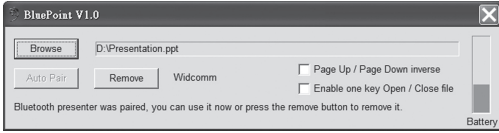

**5. Come aprire un file preparato in precedenza per la presentazione**

Se le vostre presentazioni sono frequenti, i seguenti passi e consigli vi potranno essere utili.

1) Aprite l'applicazione con un doppio clic sull'icona "BluePoint".

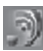

2) Cliccate su "Sfoglia" e selezionate il file che avete preparato per la presentazione.

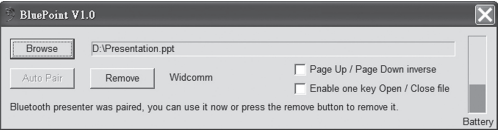

3) Apritelo con un clic su "Apri" (il percorso e il nome sono esempi).

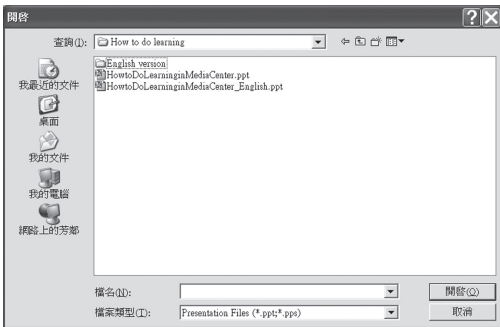

*47*

4) La prossima volta che premerete il tasto  $\mathbf{G}$  di avvio rapido di BluePoint, questo file si aprirà direttamente.

### **6. Altre opzioni e stato di caricamento batteria**

- 1) Attivare la funzione "Invertire immagine su/immagine giù" per scambiare la funzione di questi tasti.
- 2) Attivare la funzione "Aprire/chiudere file mediante clic" in modo da poter non solo aprire il file selezionato con un clic, ma anche chiuderlo.
- 3) Lo stato di caricamento della batteria viene visualizzato dall'applicazione e BluePoint trasmette un avvertimento quando lo stato di caricamento diventa scarso.

### **Nota: (utilizzo del mouse)**

Il mouse funziona in modo leggermente diverso essendo dotato di un touchpad che funziona come un mousepad con 8 tasti diversi assegnati alle varie direzioni. Con questi tasti è molto semplice dirigere il cursore del mouse nella direzione richiesta.

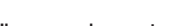

**Il mousepad presenta 8 tasti direzionali:** 

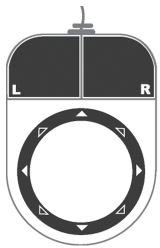

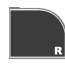

Simile al tasto sinistro del mouse Simile al tasto destro del mouse

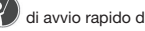

# **Specifiche:**

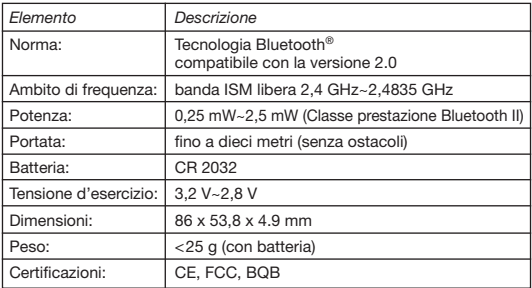

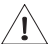

# **AVVERTIMENTO!**

- **Non permettere a bambini di usare il puntatore laser senza il controllo di adulti! Il puntatore laser non è un giocattolo!**
- **Evitare di puntarlo direttamente negli occhi.**
- **Non puntare il laser su persone. Il puntatore laser ha lo scopo esclusivo di mettere in evidenza oggetti inanimati.**
- **Non puntare il raggio laser su superfici a specchio! Il raggio riflesso può avere effetti identici a quelli del raggio diretto.**

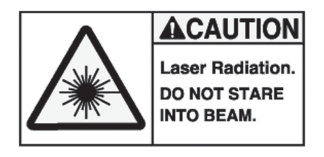

# **Ricerca errori**

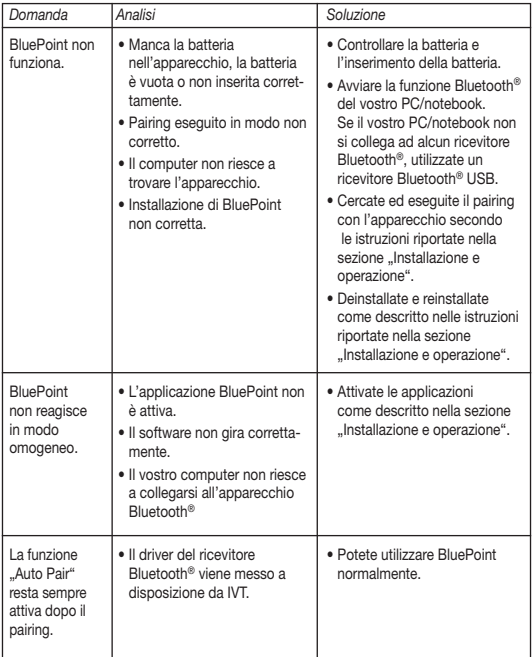

### **Nota:**

Prima dell'utilizzo, attivate il software di BluePoint. Se non utilizzate BluePoint per un periodo prolungato conviene estrarre la batteria dall' apparecchio.

## **Stato:**

#### **La sostituzione della batteria non ha effetto sul procedimento di pairing.**

### **Complemento: Installazione del ricevitore Bluetooth®:**

Il ricevitore Bluetooth® è un apparecchio opzionale e facile da installare, necessario quando il vostro computer non è dotato di funzionalità Bluetooth® integrata. Se il ricevitore ha un driver proprio, installare per prima cosa il driver. Poi collegare il ricevitore alla porta USB del vostro computer. Se l'apparecchio non è dotato di un proprio driver, il sistema operativo ne cercherà uno adatto oppure utilizzerà il driver standard messo a disposizione da Windows.

Prima dell'esercizio verificare che il vostro computer soddisfi le seguenti condizioni:

- 1. Verificate che il sistema operativo sia almeno Windows® XP Servicepack 2 o superiori.
- 2. Dopo l'installazione del ricevitore e della software riavviate il computer per garantire il funzionamento corretto di tutti i componenti installati.

#### **Esclusione della responsabilità:**

Le informazioni contenute nel documento sono soggette a modifica senza preavviso. Il produttore dell'apparecchio non da alcuna garanzia implicita o esplicita in merito alla correttezza o alla completezza del presente documento e non si assume in alcun modo una responsabilità per la perdita di utili o altri danni commerciali, ad inclusione ma non limitatamente a danni commerciali specifici, casuali, conseguenti o di altro tipo. Non è permesso riprodurre o trasmettere il presente documento in parte o in tutto, in forma elettronica o meccanica, neanche come fotocopia, registrazione o file senza l'espresso assenso per iscritto del produttore.

#### **Servizio di assistenza:**

Qualora dovessero nascere difficoltà con l'esercizio del vostro BluePoint, vi preghiamo di mettervi in contatto con il vostro rivenditore o distributore locale. Potete sempre anche contattarci direttamente all'indirizzo info@dicota.com.

2 anni di garanzia Troverete il testo completo delle nostre condizioni di garanzia in internet sul sito: www.dicota.com.

*Tutti i prodotti e la software sopraindicati sono marchi registrati dei rispettivi titolari. Con riserva di errori.*

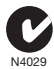

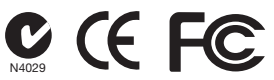

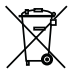

Questo simbolo (bidone barrato secondo la Direttiva 2002/96/ CE REAA e la Direttiva Batterie 2006/66/CE) ricorda che nei paesi EU apparecchi elettrici ed elettronici, batterie ed accumulatori devono essere smaltiti separatamente. Non gettate l'apparecchio nella spazzatura normale! Informatevi sul sistema di smaltimento vigente nel vostro paese e smaltite l'apparecchio di conseguenza.

*česky*

## **Obsah**

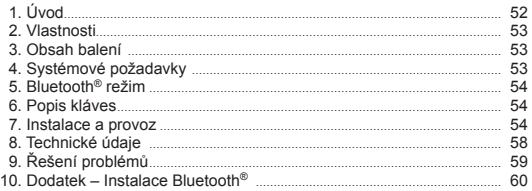

# **Úvod**

S novým Bluetooth® laserovým ukazovátkem od společnosti DICOTA je každá prezentace dokonalá. Ať již během schůzky nebo přednášky budete mít díky snadnému ovládání BluePoint úspěch zaručen. Jednoduchým stlačení tlačítka Bluetooth® se funkce aktivuje a je připravena k použití.

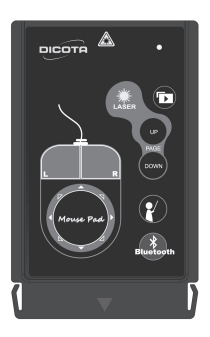

Dosah zařízení je 10 m. Laserové ukazovátko je také aktivováno jedním pohybem tlačítka. Můžete tak zvýraznit a poukázat na klíčové body Vaší prezentace. Integrovaná dotyková plocha myši (touchpad) na zařízení BluePoint přináší úplně nový způsob navigace. Kurzor je možné jednoduše posouvat do všech směrů. Tlačítka myši, integrované v dotykové ploše, je možné používat rovněž jako pravé a levé tlačítko myši, díky čemuž můžete zařízení používat jako myš i jako laserové ukazovátko.

*DICOTA Bluetooth®-Presenter: BluePoint*

BluePoint též disponuje speciálním tlačítkem PowerPoint, kterým můžete prezentaci spustit bez zpoždění. V případě, že BluPoint nepoužíváte laserové ukazovátko můžete díky jeho úžasnému ultra tenkému designu uložit do PCMCIA slotu ve Vašem notebooku. Atraktivní design, jednoduché ovládání díky funkci Plug & Play a citlivé funkce vytváří z BluePiontu užitečného pomocníka každé prezentace.

## **Vlastnosti:**

- 1. Inovační design všestranně použitelného zařízení BluePoint pro dokonalé prezentace.
- 2. Technologie Bluetooth® verze 2.0 třídy II s dosahem až 10 m.
- 3. Nový způsob navigace pomocí integrované dotykové plochy myši.
- 4. Zabudované laserové ukazovátko umožňuje vzbudit pozornost během prezentace.
- 5. Ultra kompaktní design umožňuje bezpečné ukládání do PCMCIA slotu Vašeho notebooku.
- 6. Tlačítka pro podporu prezentace umožňují spustit Vaši prezentaci v Power Pointu.

## **Obsah balení:**

- Bluetooth® ukazovátko BluePoint
- CD-ROM ovladače
- 1x lithiová knoflíková baterie CR2032

## **Systémové požadavky:**

- Zabudovaná bezdrátová technologie Bluetooth® (PC) nebo externí bezdrátový Bluetooth® přijímač
- Bluetooth<sup>®</sup> profil minimálně s podporou HID
- Microsoft Windows® XP SP2, Vista
- Doporučená paměť 64 MB RAM
- CD-ROM nebo DVD-ROM mechanika

# **Charakteristika režimu:**

- Pro přepnutí do režimu párování stlačte na 3 sekundy přepojovací tlačítko
- Přepnutí z režimu párování do režimu spánku: 3minuty
- Přepnutí z aktivního režimu do pohotovostního režimu: 0,5 sekundy
- Přepnutí z pohotovostního režimu do režimu spánku: 10minut
- V režimu párování nebo pokud je tlačítko stlačené, LED dioda rychle bliká (krom tlačítka pro laserové ukazovátko)
- V pohotovostním režimu bliká LED dioda 1krát za sekundu
- V režimu spánku LED dioda přestane blikat

# **Popis tlačítek:**

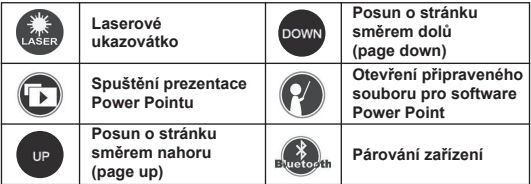

### **Instalace a provoz:**

**Pokud nepoužíváte BluePoint, vyjměte z něj, prosím, baterie.**

#### **1. Instalace baterie**

Otevřete zadní kryt baterie a vložte lithiovou knoflíkovou baterii typu CR20321 podle zobrazení v místě pro baterii.

### **2. Instalace z CD-ROM disku**

Vložte CD se softwarem do CD nebo DVD mechaniky a spusťte soubor Setup.exe, který je na CD. Instalace se spustí poté, co na něj 2krát klikněte. K dokončení instalace se řiďte instrukcemi.

### **3. Aktivování bezdrátové technologie Bluetooth®**

Aktivujte bezdrátovou funkci Bluetooth® ve Vašem notebooku nebo k PC bezdrátový Bluetooth® přijímač a aktivujte v něm funkci Bluetooth®.

- **4.Použijte aplikaci pro automatické Bluetooth® párování se zařízením** Aplikace bude automaticky spuštěna po skončení instalace.
	- 1) Stlačte tlačítko na ovládání **podobu 3–5 sekund.** Modrá LED dioda bude rychle blikat během párování BluePointu a Vašeho počítače. Ujistěte se, že jste v párovacím režimu. Režim párování trvá pouhé 3 minuty, potom se zařízení přepne do režimu spánku.
	- 2) Dvojitým kliknutím na ikonu "BluePoint" na systémové liště spustíte aplikaci.

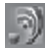

 3) Klikněte na tlačítko "Auto Pair", spustíte tak automatické párování Bluetooth®.

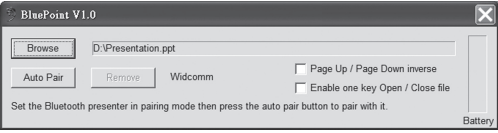

4) Pokud je potřeba, po dokončení automatického Bluetooth® párování můžete Bluetooth® párování zrušit kliknutím na tlačítko "Remove".

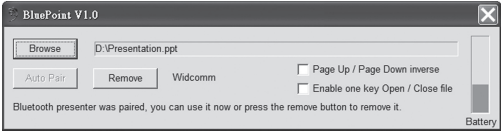

- **5. Jak spustit připravený soubor Pokud máte časté prezentace, následující postupy jistě oceníte.**
	- 1) Otevřete aplikaci dvojitým kliknutím na ikonu "BluePoint" na systémové liště.

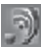

2) Klikněte na tlačítko "Browse" a vyberte připravený soubor.

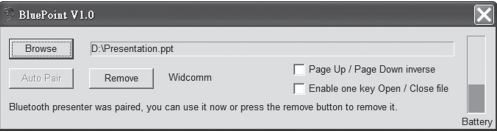

3) Potom stlačte tlačítko Open pro nastavení umístění souboru. (Uvedená cesta a název souboru slouží pouze jako příklad.)

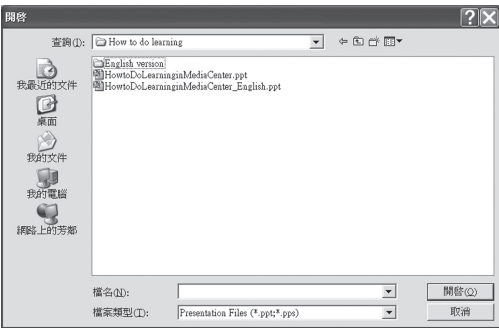

4) Vždy, pokud stlačíte tlačítko pro zařazení, spustí se přímo soubor, na který jste nastavili danou cestu.

### **6. Další volby a stav baterie**

- 1) Pokud aktivujete funkci "Page Up/Page Down inverse" tlačítka Page Up a Page Down budou mít opačné funkce.
- 2) Pokud aktivujte funkci "Enable one key Open/Close file", tak

 tlačítkem nejen, že spustíte nastavený soubor, ale také ho zavřete.

3) Aplikace indikuje stav baterie a pokud je kapacita nízká, "BluePoint" zobrazí výstražné hlášení.

### **Poznámka: (Používání myši pomocí šablony)**

Pomocí dotykové plochy "touchpad" se myš ovládá jiným způsobem. Na dotykové ploše myši je zobrazené "8-směrové tlačítko". Pomocí něho můžete jednoduše pohybovat kurzorem.

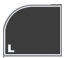

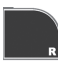

Shodné jako levé tlačítko myši Shodné jako pravé tlačítko myši

**8-směrové tlačítko na dotykové ploše myši:** 

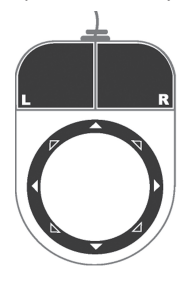

## **Technické údaje:**

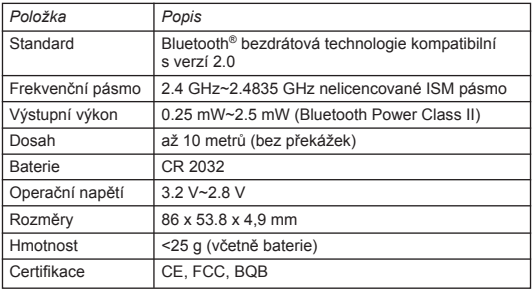

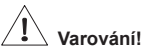

- **Nenechte laserovým ukazovátkem manipulovat děti bez dozoru. Laserové ukazovátko není hračka!**
- **Ukazovátkem nemiřte přímo do očí.**
- **Nikdy na nikoho laserovým ukazovátkem nemiřte. Laserové ukazovátko je určené pro zaměření neživých objektů.**
- **Nemiřte laserovým ukazovátkem na objekty s odrazovým povrchem. Odražený paprsek může zasáhnout oči a mít stejné účinky jako přímý paprsek.**

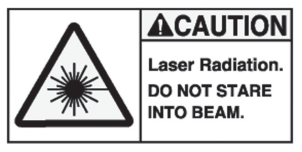

# **Řešení problémů:**

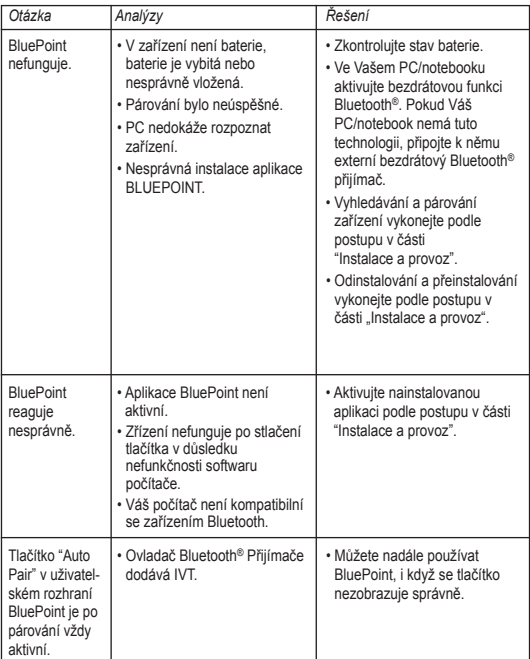

### **Poznámka:**

Před používáním nejprve pomocí zařízení BluePoint aktivujte software. Pokud zařízení nepoužíváte delší dobu, vyjměte z něj baterie.

## **Upozornění:**

**Výměna baterie nemá vliv na proces párování. Pokud chcete zařízení spárovat se zařízením bezdrátovou Bluetooth® technologií, je potřeba stlačit tlačítko pro aktivování Bluetooth® funkce a vykonat postup od kroku 2.**

## **Dodatek – Instalace Bluetooth® přijímače:**

Externí přijímač Bluetooth® je volitelné zařízení pro případ, že Váš PC nemá zakomponovanou Blootooth technologii. Instalace přijímače je jednoduchá. Pokud má přijímač vlastní ovladač, tak ho nainstalujte. Potom přijímač připojte do USB portu v PC. Pokud přijímač nemá extra ovladač, operační systém ho automaticky detekuje a použije standardní ovladač společnosti Microsoft. Před používáním přijímače zkontrolujte, zda Váš PC splňuje následující systémové požadavky:

- 1. PC musí mít nainstalovaný operační systém minimálně Windows XP Service Pack 2 nebo novější.
- 2. Po nainstalování přijímače a softwaru restartujte počítač, aby se zabezpečila správná činnost všech funkcí.

#### **Odvolání:**

Informace v tomto dokumentu mohou být upraveny bez upozornění. Výrobce nepřebírá žádnou odpovědnost (implicitní ani jinou) v souvislosti s přesností a úplností tohoto dokumentu a není v žádném případě zodpovědný za jakoukoliv ztrátu na zisku či majetkovou škodu (tzn. ani škodu odbornou, náhodnou, nepřímou apod.). Žádná část tohoto dokumentu nesmí být reprodukovaná či přenášena v žádné formě a žádnými prostředky, elektronicky ani mechanicky, včetně kopírování, nahrávání anebo přepisování informací a vyhledávání v informačních systémech bez výslovného písemného souhlasu výrobce.

#### **Zákaznický servis:**

V případě, že výrobek přestane fungovat, je nutné kontaktovat zástupce firmy DICOTA na dicota@dicota.cz nebo info@dicota.com.

Záruka: 2 roky od data nákupu. Více informací o záruce najdete na internetových stránkách www.dicota.cz. Záruka se nevztahuje na běžné opotřebení výrobku.

*Všechny produkty a software výše zmíněné jsou registrované jako ochranné známky příslušných vlastníků. S vyhrazením omylu.*

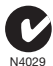

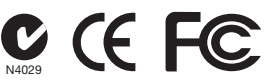

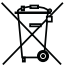

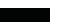

Tento symbol (označení přeškrtnutého odpadkového koše – podle WEEE Směrnice 2002/96/EC a Směrnice 2600/66/EC o bateriích) označuje možnost tříděného sběru odpadu elektrických a elektronických součástek a také baterií v zemích EU. Prosím, neodhazujte tento výrobek do smíšeného odpadu. Prosím, dodržujte nařízení sběru a vrácení odpadu podle předpisů příslušného státu.

### **Содержание**

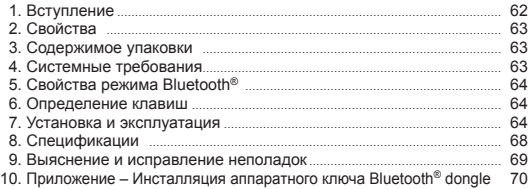

### **Вступление**

С новой лазерной указкой Bluetooth® фирмы DICOTA каждая презентация становится событием! Благодаря удобству и простоте использования BluePoint гарантирует успех как во время собраний, так и ходе выступлений. Только одно нажатие кнопки и функция Bluetooth® немедленно активируется, и устройство BluePoint готово к эксплуатации. Диапазон ее действия достигает 10 метров. Лазерная

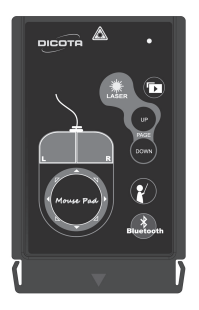

указка также активизируется при помощи простого нажатия кнопки. Существует возможность выделять и подчеркивать самые важные элементы. Встроенный тачпад мыши на поверхности Blue-Points обеспечивает совершенно новый уровень с навигацией совершенно нового вида. Курсор можно просто вести в любом направлении. Кнопки мыши, выстроенные в тачпад, могут использоваться аналогично левой и правой кнопкам обычной мыши, позволяя сочетать функцию мыши и лазерной указки.

*DICOTA Bluetooth® Демонстратор: BluePoint*

BluePoint также имеет горячую точку PowerPoint, при помощи которой можно без задержки начать презентацию. Если BluePoint не используется, то лазерную указку можно легко вставить в разъем PCMCIA ноутбука благодаря ее необычной, чрезвычайно плоской конструкции. Привлекательный дизайн, простота в обращении посредством функции «Подключай и работай», а также целесообразные функции делают BluePoint незаменимым ступником для каждой презентации.

### **Свойства:**

- 1. Инновационная конструкция устройства BluePoint, действующего во всех направлениях, для безупречного проведения презентации.
- 2. Технология Bluetooth®-версия 2.0, класс II диапазон действия до 10 метров.
- 3. Новый уровень навигации мыши благодаря встроенному коврику для мыши.
- 4. Встроенная лазерная указка позволит привлечь внимание аудитории во время презентации.
- 5. Чрезвычайно компактная конструкция, обеспечивающая безопасное хранение в разъеме PCMCIA ноутбука.
- 6. «Горячая» клавиша презентации позволяет удобно запустить подготовленный файл в PowerPoint.

### **Содержание упаковки:**

- Bluetooth® Демонстратор BluePoint
- Драйвер на компакт-диске
- Литиевая батарейка-монетка CR2032 x 1

### **Системные требования:**

- Встроенная беспроводная технология (ПК) Bluetooth® или наружный аппаратный ключ с беспроводной технологией Bluetooth®
- Профиль Bluetooth® должен поддерживать минимум HID
- Microsoft Windows® XP SP2, Vista
- Рекомендуется RAM 64 MБ
- драйвер на CD-ROM или DVD-ROM

### **Режимы:**

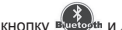

- Нажмите соединительную кнопку в чесени и держите нажатой в течение 3 сек. для перехода режим спаривания
- Из режима спаривания в режим ожидания: 3 мин.
- Из активного режима в нерабочий режим: 0,5 сек.
- Из нерабочего режима в режим ожидания: 10 мин.
- Быстрое мигание светодиода LED в парном режиме или если кнопку держат в нажатом состоянии (за исключением лазерной кнопки)
- Светодиод LED мигает один раз в цикл в нерабочем режиме
- Светодиод LED перестает мигать в режиме ожидания

## **Определение клавиш:**

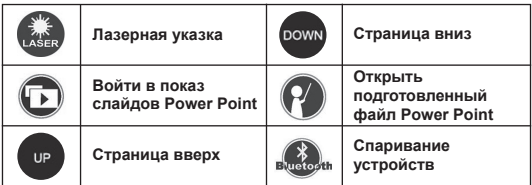

### **Установка и эксплуатация:**

**Если вы не пользуетесь BluePoint, извлеките батарейку для экономии энергии.**

#### **1. Установка батарейки**

Откройте заднюю крышку Демонстратора и вставьте литиевую батарейку-«монетку» типа CR2032, на отделении для батареек приводится диаграмма.

#### **2. Инсталляция CD-ROM**

Расположите CD с программным обеспечением в дисковод CD-ROM или DVD-ROM и запустите файл Setup.exe на CD. Инсталляция начнется после того, как вы два раза кликнете по нему. Для завершения инсталляции выполняйте инструкции.

#### **3. Включите функцию беспроводной технологии Bluetooth®**

Включите функцию беспроводной технологии Bluetooth® если в вашем ноутбуке встроен приемник с беспроводной технологией Bluetooth® или вставьте аппаратный ключ с технологией Bluetooth® и включите питание в функции беспроводной технологии Bluetooth®.

**4. Используйте приложение для автоматического спаривания Bluetooth® с демонстратором**

Это приложение запускается автоматически после инсталляции.

- 1) Кликните по кнопке в постанционного управления на 3-5 секунд. Синий индикатор-светодиод LED начнет быстро мигать, когда BluePoint будет спариваться с вашим компьютером. Убедитесь, что они находятся в режиме спаривания. Режим спаривания отделяют от режима ожидания всего 3 минуты.
- 2) Откройте приложение двойным кликом по пиктограмме "Blue-Point" в системной области.

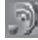

3) Кликните по кнопке "Auto Pair" для начала автоматического парного режима Bluetooth®.

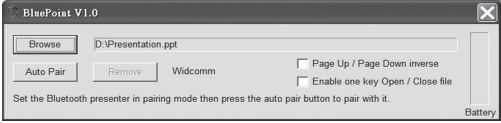

4) Вы можете также отменить парный режим Bluetooth®, кликнув на кнопку "Remove/Удалить" после осуществления автоматического спаривания Bluetooth®, если это нужно.

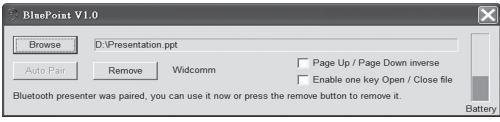

 $-65 -$ 

#### **5. Как вызвать подготовленный файл**

Если вы часто проводите презентации, то следующие шаги будут очень полезными для вас.

1) Откройте приложение посредством двойного клика по пиктограмме "BluePoint" в системной области.

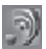

2) Кликните на кнопку "Искать" и выберите файл, который вы подготовили.

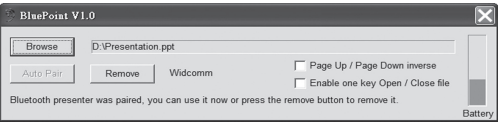

3) Затем нажмите кнопку "Открыть" для настройки места нахождения программы. (Например, только для вашей ориентации, это может быть путь доступа и имя файла).

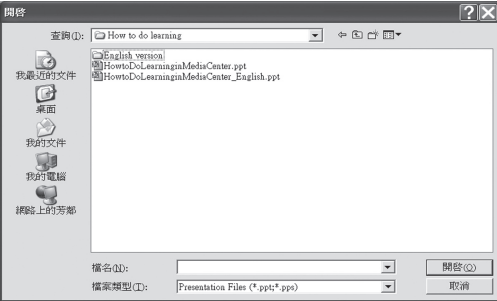

4) Следующий раз, когда вы нажмете кнопку  $\mathbb{R}^n$  на демонстраторе, сразу откроется файл, который вы настроили в пути доступа.

#### **6. Прочие возможности по выбору и статус батарейки**

- 1) Разрешите функцию «Переход Страница вверх / Страница вниз» для того, чтобы переходить между кнопками Страница вверх и Страница вниз.
- 2) Разрешите функцию «Разрешить одну кнопку Открыть/Закрыть

файл», так чтобы клавиша  $\mathbf{W}'$  не только открывала файл,

который вы задали, но и закрывала его.

3) Статус батарейки показан на приложении, а BluePoint будет показывать предупреждение о низкой зарядке батарейки.

### **Примечание: (Руководство по работе с функцией мыши)**

Работа функции мыши при использовании тачпада другая. На коврике мыши есть 8 направляющих кнопок. С их помощью вам будет удобно перемещать курсор.

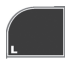

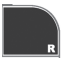

соответствует левой клавиши мыши

соответствует правой клавиши мыши

**8 направляющих кнопок на коврике мыши как на следующем изображении:**

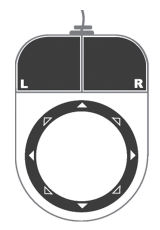

### **Спецификации:**

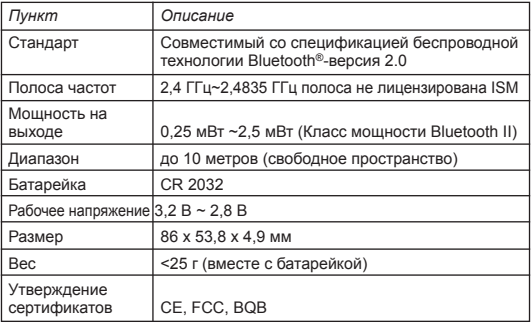

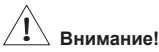

- **Не позволяйте детям пользоваться лазерной указкой без присмотра. Лазерная указка - это не игрушка.**
- **Не направляйте прямо в глаза.**
- **Никогда не светите лазерной указкой на живого человека. Лазерная указка предназначена для иллюстрации неживых объектов.**
- **Не направляйте лазерную указку на зеркальные поверхности. Отраженный луч может оказать воздействие прямого луча на ваши глаза.**

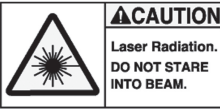

### **Выяснение и исправление неполадок:**

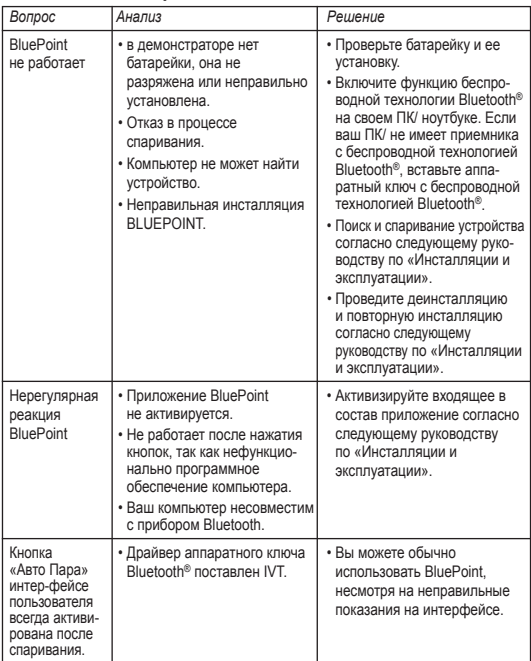

### **Примечание:**

Перед использованием активируйте программное обеспечение посредством демонстратора BluePoint. Если вы долго не пользуетесь устройством, извлеките батарейку из отделения для батареек.

### **Статус:**

**Замена батарейки не влияет на процесс спаривания. Если вы хотите спарить прибор с беспроводной технологией Bluetooth®, Вам следует нажать кнопку беспроводной технологии Bluetooth® и перейти к шагу 2.** 

#### **Приложение – Инсталляция аппаратного ключа Bluetooth®:**

Аппаратный ключ Bluetooth® - это устройство по выбору, если ваш ПК не имеет встроенный Bluetooth. Его удобно устанавливать. Если у аппаратного ключа имеется собственный драйвер, то сначала установите его. Потом вставьте в порт USB в вашем компьютере. Если в аппаратном ключе нет дополнительного драйвера, то это будет автоматически определено вашей операционной системой, воспользуйтесь стандартным драйвером Microsoft. Перед пользованием им, убедитесь, что ваш компьютер соответствует следующим требованиям:

- 1. Система как минимум Windows® XP, Пакет обновления 2 или выше.
- 2. После инсталляции аппаратного ключа или программного обеспечения, перезагрузите компьютер для проверки правильной работы всех функций.

#### **Ссылки:**

Изменения в информацию в настоящем документе могут быть внесены без предупреждения. Производитель не выразил никаких жалоб или гарантий (подразумеваемых или прочих) с учетом точности и полноты настоящего документа и ни в коем случае не несет ответственность за какую-либо потерю прибыли или материальный ущерб (то есть, и ущерб профессиональный, случайный, косвенный и т.д.) Ни одна часть настоящего документа не должна воспроизводиться или передаваться в какой-либо форме или какими-либо средствами (электронными или механическими), при помощи копирования, сохранения или переписывания информации, а также поиска в информационных системах без определенного письменного согласия производителя.

#### **Клиентский сервис:**

В том случае если изделие перестанет работать, необходимо обратиться к представителям фирмы «DICOTA» по адресу: dicota@ dicota.cz.

Гарантия: 2 года со дня приобретения. Более подробную информацию найдете на сайте в Интернете www.dicota.cz. Гарантия не распространяется на обычный износ изделия.

Вся продукция и программное обеспечение, указанное выше, зарегистрированы как торговыемарки соответствующих владельцев. С сохранением права на ошибку.

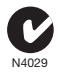

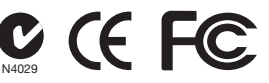

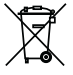

Настоящий символ (изображение перечеркнутого мусорного бака – согласно директиве WEEE 2002/96/EC и Директиве 2600/66/EC о батарейках) означает возможность сортированного сбора отходов электрических и электронных компонентов, а также батареек в странах Европейского союза. Пожалуйста, соблюдайте инструкции по сбору и возврату отходов согласно предписаниям соответствующего государства.

## **Tartalom**

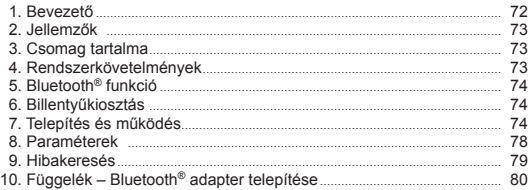

### **Bevezető**

A DICOTA-tól a Bluetooth® lézeres mutatóval minden prezentáció egy élmény! Megbeszéléseken vagy egyéni előadások alkalmával, a BluePoint egyszerű használatával a siker garantált. Egy egyszerű gombnyomással aktiválható a Bluetooth® funkció és a BluePoint máris használatra kész. A

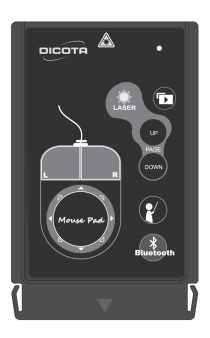

termék hatótávolsága legfeljebb 10 méter. A lézeres mutató szintén egy gombnyomással bekapcsolható. A prezentáció lényeges elemeit könnyen kiemelhetjük. Az integrált egérpad teljesen új navigációs élményt nyújt a vezérlés közben. Az egérgombok az érzékelő felületbe lettek építve.

A BluePoint tartalmaz még egy PowerPoint gyorsbillentyűt, melynek segítségével a prezentációs program azonnal indítható. Ha a BluePoint nincs használatban, az eszköz könnyen tárolható a PCMCIA/PC Express foglalatban, az ultravékony méretének

*DICOTA Bluetooth®-Presenter: BluePoint*
köszönhetően. Az igényes formatervezés, a könnyű kezelhetőség és a hasznos funkciók minden prezentációhoz elengedhetetlen társsá emelik a BluePoint-ot.

# **Jellemzők:**

- 1. Innovatív formatervezés, sokoldalú használat a tökéletes prezentációkhoz.
- 2. Bluetooth® 2.0, II. osztályú technológia, 10 méteres hatótávolság.
- 3. Új navigációs élmény a beépített egérpaddal.
- 4. Beépített lézer tartóba. 2. Telepítés CD-ROM-ról es mutató, amely megtartia a nézők figyelmét
- 5. Ultravékony dizájn a biztonságos tároláshoz.
- 6. Prezentációs gyorsbillentyű az előkészített PowerPoint fájl indításához.

# **Csomag tartalma:**

- Bluetooth® Presenter BluePoint
- CD-ROM telepítő lemez
- 1 db Gombelem Lithium CR2032

# **Rendszerkövetelmények:**

- Beépített Bluetooth® (vezeték nélküli) technológia vagy külső (USB) Bluetooth® adapter
- Bluetooth® profil a Humán interfész eszköz (HID) szabványai szerint
- Microsoft® Windows® XP SP2, Vista
- 64 MB rendszermemória ajánlott
- CD-ROM vagy DVD-ROM meghajtó

# **Modi:**

- Nyomja meg a kapcsolódás gombot 3mp-ig a párosításhoz Budostn
- 
- Párosításból alvó üzebbmódba kapcsolás: 3 perc
- Aktív módból készenléti állapotba: 0.5 másodperc
- Készenléti állapotból, alvó üzemmódba: 10 perc
- LED gyorsan villog: párosítás közben és amikor a gombot nyomva tartjuk (kivéve lézer gomb)
- LED lassan villog: készenléti üzemmód
- LED nem villog alvó üzemmódban

**Billentyű kiosztás:**

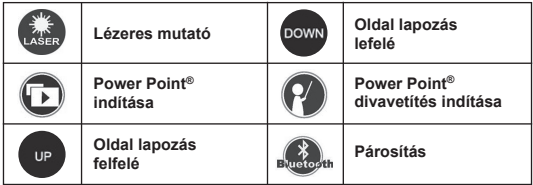

### **Telepítés és működés:**

**Amikor a BluePoint nincs használatban, távolítsa el az elemet, így energiát takarít meg.**

#### **1.Elem telepítése**

Nyissa a ki a Presenter hátoldalát és helyezzen be egy CR2032 gombelemet. Az elem feliratos (gravírozott) felével kifelé helyezze be a tartóba.

#### **2. Telepítés CD-ROM-ról**

Helyezze a telepítő CD-t a CD-ROM vagy DVD-ROM meghajtóba és indítsa el a "Setup.exe" fájlt a CD-n. Kövesse a képernyőn megjelenő utasításokat a telepítés befejezéséig.

#### **3. A Bluetooth® vezeték nélküli technológia bekapcsolása**

A számítógépen megjelölt Bluetooth® gombbal kapcsolja be a beépített vevőt vagy helyezzen Bluetooth® (USB) adaptert a számítógép egy USB csatlakozójához.

#### **4. A telepítés utáni párosítás, szoftver segítségével**

Az alkalmaz a telepítés után automatikusan elindul.

#### 1) Kattintson a gombra a távirányítón 3-5 másodpercig. A kék LED gyorsan villogni kezd amikor a BluePoint párosítása folyamatban van a számítógéppel. Ellenőrizze, hogy párosítás üzemmódban van. A párosításra csak 3 percig van lehetőség. Ezt követően az eszköz alvó üzemmódba kapcsol.

2) Nyissa meg az alkalmazást a tálcán található "BluePoint" ikonra kattintva.

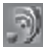

3) Kattintson az "Auto Pair" gombra a Bluetooth® automatikus párosításhoz.

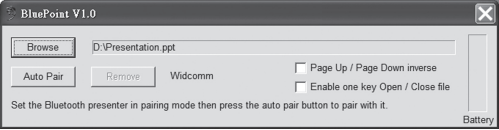

4) Amennyiben szükséges, eltávolíthatia a Bluetooth® párosító alkalmazást a "Remove" gombra kattintva, miután elvégezte az automatikus párosítást.

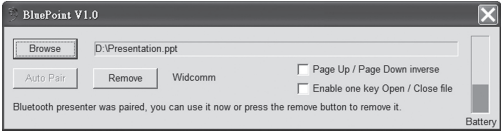

**5.Előre elkészített prezentációs fájl indítása**

Ha gyakran tart előadásokat, a következő lépések nagyon hasznosak lesznek az Ön számára.

1) Kattintson a tálcán található "BluePoint" ikonra.

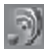

2) Kattintson a "Browse" gombra és válassza ki a szükséges prezentációs fájlt.

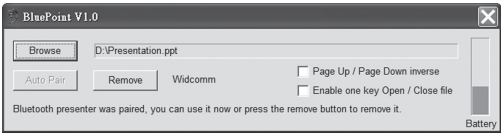

3) Kattintson az "Open" gombra, majd megadhatja a prezentációs program pontos helyét.

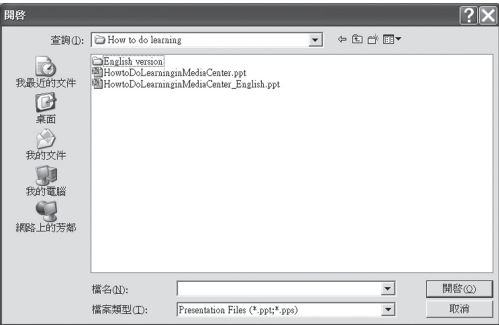

4) Az eszköz gyorsbillentyűjének lenyomásával a szükséges fájl megnyílik.

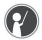

#### **6.Egyéb beállítások és töltöttség állapota**

- 1) A "Page Up / Page Down inverse" funkció bekapcsolásával a gombok rendeltetése felcserélődik.
- 2) A "Enable one key Open/Close file" funkció bekapcsolásával a gyorsbillentyű nem csak az előre definiált fájl megnyitására, hanem bezárására is képes lesz.

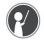

3) Az elem töltöttségi állapotát jelzi a "BluePoint" alkalmazás és figyelmeztet, ha cserére van szükség.

**Megjegyzés: (Egér funkció a kézikönyv használatával) Az egér funkció különbözik a notebookon megszokott érintőfelülettől. Ahogyan tapasztalható a felületen a 8 irányba mutató gomb, ezekkel könnyen irányítható a kurzor.**

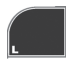

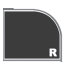

Vergleichbar mit der linken Maustaste Vergleichbar mit der linken Maustaste

**Das Mauspad hat 8 Richtungstasten:** 

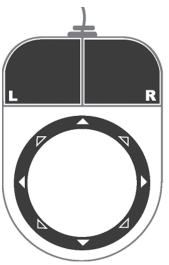

### **Paraméterek:**

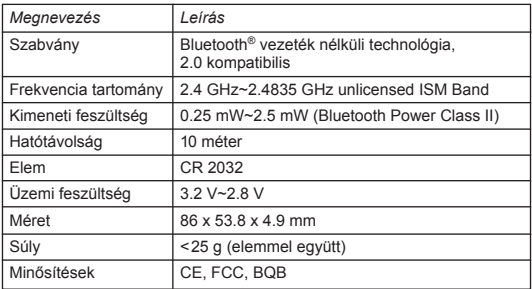

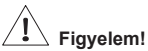

- **Ne engedje, hogy mások, felügyelet nélkül használják a lézeres mutatót. A mutató nem játékszer.**
- **Kerülje a közvetlen szemkontaktust a lézerfénnyel.**
- **Soha ne irányítsa a lézerfényt másokra. A lézerfény objektumok illusztrálására, kiemelésére szolgál.**
- **Ne mutasson a mutatóval tükröződő felületekre. A visszaverődő sugár mások szemébe irányulhat.**

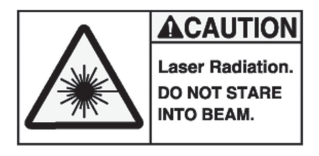

# **Hibakeresés:**

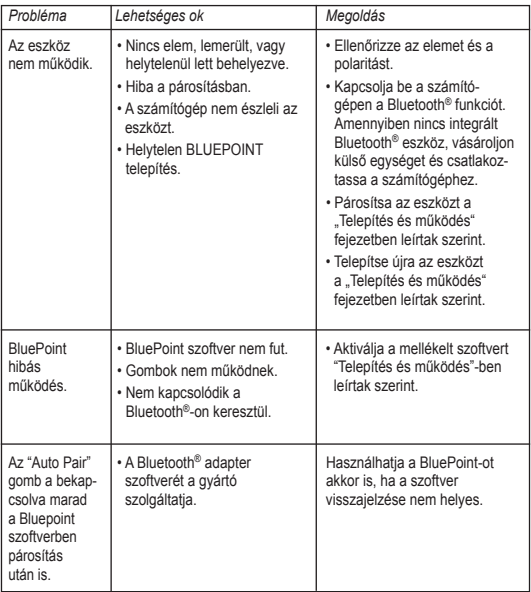

### **Megjegyzés:**

Használat előtt kérjük, aktiválja a termék szoftverét. Amennyiben hosszabb ideig nem használja a terméket, távolítsa el az elemet, hogy energiát takarítson meg.

# **Állapot:**

**Az elem csere nem befolyásolja a párosítást. Amennyiben Bluetooth® technológiával szeretné az eszközt párosítani, a Bluetooth® gombot kell megnyomnia és folytatni a 2. lépéssel.**

# **Függelék – Bluetooth® adapter telepítése:**

A Bluetooth® adapter opcionális eszköz, amennyiben a számítógépe nem rendelkezik beépített Bluetooth-al. Telepítése egyszerű. Ha az adapter rendelkezik telepítő lemezzel, először futtassa azt. Csatlakoztassa az adaptert a számítógép egy USB csatlakozójához. Ha nem rendelkezik telepítő lemezzel, az operációs rendszer automatikusan telepíti a szükséges illesztőprogramokat. Használat előtt ellenőrizze, hogy a számítógép megfelel-e az alábbi rendszerkövetelményeknek:

- 1. Windows® XP Szervizcsomag 2.
- 2. Az eszköz telepítése után indítsa újra a számítógépet.

#### **Jogi nyilatkozat:**

Ezen dokumentum tartalma külön, kifejezett felhívás hiányában nem változtatható meg. A gyártó nem vállal felelősséget, vagy garanciát a dokumentum pontosságáért vagy teljességéért. A gyártót nem terheli felelősség az elmaradt nyereségért, vagy kereskedelmi kárért, beleértve, de nem kizárva a speciális, eseti, közvetett, vagy egyéb károkat. A gyártó írásos hozzájárulása nélkül ez a dokumentum, vagy annak része nem sokszorosítható, vagy továbbítható semmilyen módon, elektronikai, vagy műszaki, mechanikai eszközökkel, beleértve a fényképezést, egyéb felvételt, vagy adatrögzítést és tárolást.

#### **Ügyfélszolgálat:**

Amennyiben problémája merülne fel a BluePoint használata közben, kérjük, forduljon forgalmazónkhoz, partnerünkhöz vagy kereskedőnkhöz, vagy írjon levelet az info@dicota.hu címre.

Termékünkre 2 év garanciát biztosítunk. A garanciális feltételek teljes szövegét az interneten a www.dicota.com honlapon tekintheti meg.

*A fent említett termékek és programok mindegyike bejegyzett védjegy oltalom alatt áll. A hiba joga, és a hiányosság lehetősége fenntartva.*

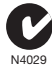

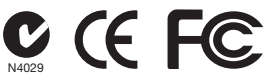

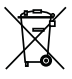

Ez a szimbólum (áthúzott egykerekű láda, összhangban az elektromos és elektronikus berendezések hulladékairól szóló 2002/96/EC EU irányelvvel és a 2006/66/EC elem-direktívával) jelöli, hogy a berendezést a háztartási hulladéktól elkülönítve kell kezelni, Ugyanúgy, mint az egyéb elektronikus hulladékot. Kériük, ne dobia ezt az eszközt az otthoni szemetesbe. Használja a saját országában elérhető begyűjtési pontokat/gyűjtési rendszereket a termék megsemmisítésére.

#### *polski*

### **Spis treści**

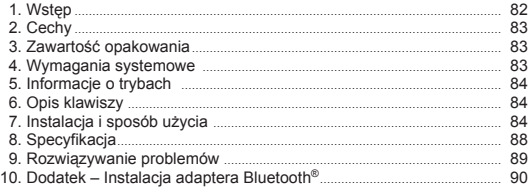

### **Wstęp**

Z nowym wskaźnikiem laserowym DICOTA opartym o technologię Bluetooth® każda prezentacja stanie się wielkim wydarzeniem! Łatwość obsługi i prostota BluePoint zapewnią Ci sukces na spotkaniach i wykładach. Jednym naciśnięciem przycisku uruchamiana jest funkcja Bluetooth® i

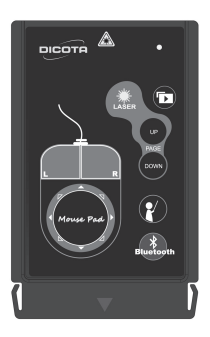

Blue-Point jest gotowy do działania. Zasięg działania wynosi do 10 metrów. Równie łatwo – jednym przyciskiem – uruchamia się wskaźnik laserowy.Pozwala on wygodnie zaznaczyć istotne elementy. Wbudowany w BluePoint touchpad udostępnia Ci całkiem nowy sposób sterowania komputerem. Kursor można łatwo przemieszczać w każdym kierunku. Zintegrowane z touchpadem przyciski działają identycznie jak przyciski myszy, umożliwiając jednoczesne połączenie pracy z myszką i wskaźnikiem.

*DICOTA Bluetooth®-Presenter: BluePoint*

Dodatkową cechą BluePoint jest specjalny przycisk dający bezpośredni dostęp do aplikacji PowerPoint. W czasie gdy urządzenie nie jest używane można je ukryć w porcie PCMCIA, dzięki jego niewielkim rozmiarom. Ciekawy wygląd, łatwa instalacja Plug & Play oraz odpowiedni dobór funkcji czynią z BluePoint niezastąpione narzędzie podczas prezentacji.

### **Cechy:**

- 1. Innowacyjny design BluePoint dla najwyższej perfekcji prezentacji.
- 2. Technologia Bluetooth® 2.0 klasa II, zasięg działania do 10 metrów.
- 3. Sterowanie kursorem za pomocą zintegrowanego touchpada.
- 4. Wbudowany wskaźnik laserowy.
- 5. Ultracienka konstrukcja umożliwiająca bezpieczne przechowywanie w porcie PCMCIA.
- 6. Przycisk bezpośredniego dostępu do aplikacji PowerPoint.

### **Zawartość opakowania:**

- Bluetooth® Presenter BluePoint
- Płyta CD ze sterownikami
- 1 litowa bateria pastylkowa CR2032

### **Wymagania systemowe:**

- Nadajnik Bluetooth® wbudowany w komputer lub adapter Bluetooth® np. na USB
- Obsługa profilu Bluetooth® HID
- Microsoft Windows® XP SP2 lub Vista
- Zalecane 64 MB RAM
- Napęd CD-ROM lub DVD-ROM

# **Informacje o trybach:**

- Naciśnij przycisk połączenia <sup>Buckost</sup> przez 3 sekundy aby włączyć tryb parowania
- Przejście z trybu parowania do trybu uśpienia następuje po 3 minutach
- Przejście z trybu aktywności do trybu bezczynności po 0,5 sekundy
- Przejście z trybu bezczynności do trybu uśpienia po 10 minutach
- Dioda LED miga szybko w trybie parowania lub po naciśnięciu przycisku (z wyjątkiem przycisku lasera)
- Dioda LED miga wolno w trybie bezczynności
- Dioda LED nie miga w trybie uśpienia

## **Opis klawiszy:**

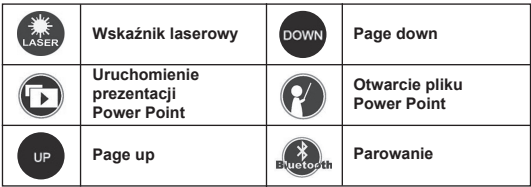

### **Instalacja i sposób użycia:**

**Po zakończeniu pracy z BluePoint zaleca się wyjąć baterię w celu przedłużenia jej żywotności.**

#### **1. Instalacja baterii**

Otwórz pokrywę na tylnej części urządzenia i włóż baterię pastylkową litową CR2032 zgodnie z opisem wewnątrz urządzenia.

#### **2. Instalacja oprogramowania**

Umieść płytę CD z oprogramowaniem do napędu CD lub DVD i uruchom plik Setup.exe. Postępuj zgodnie z instrukcjami na ekranie w celu przeprowadzenia instalacji.

#### **3. Uruchomienie funkcji Bluetooth®**

Uruchom obsługę Bluetooth® w komputerze lub podłącz do komputera adapter Bluetooth®.

#### **4.Parowanie urządzeń Bluetooth®**

Po zainstalowaniu uruchomi się aplikacja, która wykona automatyczne sparowanie urządzenia z komputerem.

- 1) Wciśnij przycisk <sup>Buckosth</sup> na urządzeniu i przytrzymaj go przez 3-5 sekund. Niebieska dioda LED na BluePoint zacznie szybko migać w trakcie parowania. Upewnij się, że poprawnie włączony został tryb parowania. Tryb parowania trwa tylko 3 minuty; po tym czasie urządzenie przechodzi w tryb uśpienia.
- 2) Uruchom program klikając dwukrotnie w ikonę "BluePoint" na tacce systemowej obok zegara.

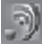

3) Kliknij przycisk "Auto Pair" w celu sparowania urządzenia z komputerem za pośrednictwem Bluetooth®.

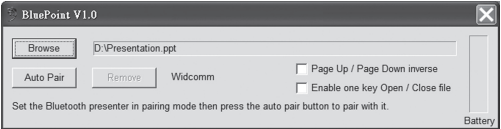

4) Klikając przycisk "Remove" można w razie potrzeby wyłączyć parowanie Bluetooth® z urządzeniem.

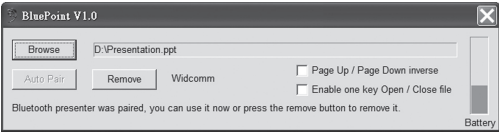

- **5. Wywołanie przygotowanego pliku Opcja użyteczna dla osób, które często uruchamiają prezentacje**
	- 1) Uruchom program klikając dwukrotnie w ikonę "BluePoint" na tacce systemowej obok zegara.

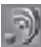

2) Kliknij przycisk "Browse" i wybierz odpowiedni plik.

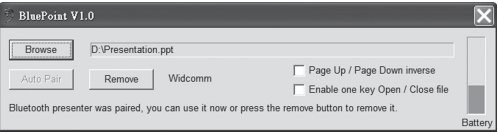

3) Kliknij przycisk "Otwórz" zapisując ścieżkę do programu.

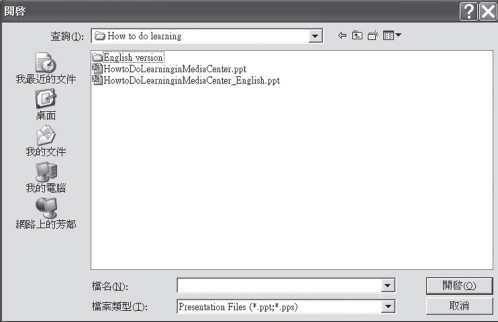

4) Po wciśnieciu przycisku na urządzeniu uruchomi

się program, który właśnie wybrałeś.

### **6. Inne opcje i stan baterii**

- 1) Włącz opcję "Page Up / Page Down inverse" aby odwrócić znaczenie klawiszy Page Up i Page Down.
- 2) Włącz opcję "Enable one key Open/Close file" aby uruchomić funkcję

zamykania prezentacji przyciskiem  $\mathcal{H}$  na urządzeniu.

3) Gdy stan baterii będzie niski program "BluePoint" wyświetli odpowiedni komunikat.

### **Uwaga: (Użycie funkcji myszy)**

Funkcja myszy w urządzeniu jest odmienna od klasycznego touchpada. Urządzenie wyposażone jest w klawisz 8-kierunkowy, który steruje ruchem kursora.

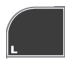

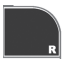

Odpowiednik lewego klawisza myszy

Odpowiednik prawego klawisza myszy

**klawisz 8-kierunkowy:** 

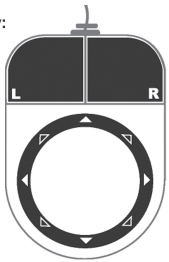

# **Specyfikacja:**

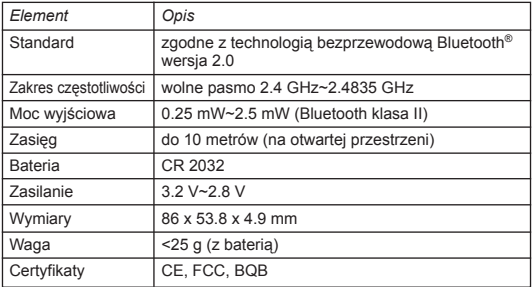

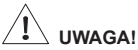

- **Dzieci powinny używać wskaźnika laserowego tylko pod opieką dorosłych. Laser nie jest zabawką.**
- **Unikaj bezpośredniego kontaktu światła lasera z okiem.**
- **Nie świeć laserem w kierunku ludzi. Wskaźnik służy wyłącznie podświetlaniu przedmiotów.**
- **Nie kieruj lasera na powierzchnie lustrzane. Odbite światło może spowodować uszkodzenia wzroku.**

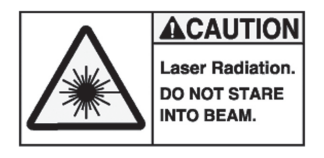

# **Rozwiązywanie problemów:**

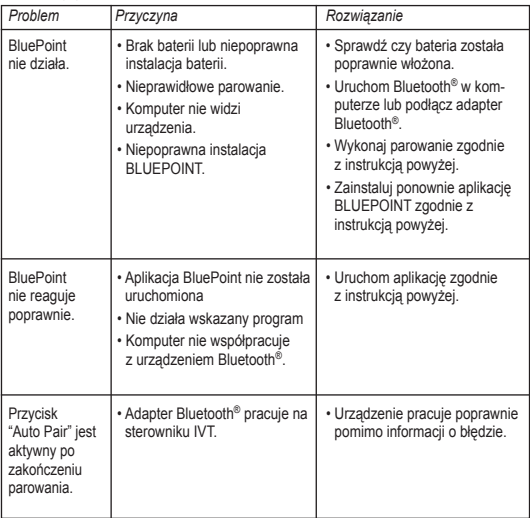

### **Uwaga:**

Przed rozpoczęciem pracy z urządzeniem uruchom program BluePoint. Po zakończeniu pracy wyjmij baterię z urządzenia.

### **Stan baterii:**

**Wymiana baterii nie wpływa na sparowanie urządzenia z komputerem. Jeżeli chcesz sparować urządzenie z innym urządzeniem Bluetooth® postępuj zgodnie z instrukcją powyżej.**

### **Dodatek – Instalacja adaptera Bluetooth®:**

Adapter Bluetooth® jest urządzeniem zewnętrznym rozszerzającym komputer o obsługę technologii Bluetooth®. Adapter jest urządzeniem łatwym w instalacji. Jeżeli dołączono do niego dodatkowe sterowniki należy je zainstalować przed podłączeniem adaptera. Po podłączeniu system zainstaluje urządzenie z odpowiednimi sterownikami. Ponadto:

- 1. Adapter powinien być instalowany w systemie Windows® XP Service Pack 2 lub nowszym
- 2. Po instalacji adaptera wykonaj reset komputera, aby wszystkie funkcje Bluetooth® działały prawidłowo.

#### **Zastrzeżenia:**

Informacje w tym dokumencie mogą być przedmiotem modyfikacji. Producent nie bierze żadnej odpowiedzialności, ani nie udziela żadnych gwarancji dotyczących dokładności i kompletności tej dokumentacji i w żadnym przypadku nie jest odpowiedzialny za wszelkie straty i szkody włączając w to szkody umyślne, zamierzone i wynikłe oraz inne. Żadna część dokumentu nie może być powielana lub przesyłana w jakiejkolwiek formie elektronicznie lub mechanicznie, włączając w to fotokopie, nagrania lub systemy nagrywania i odzyskiwania informacji bez pisemnej zgody producenta.

#### **Obsługa klienta:**

W przypadku napotkania jakiegokolwiek problemu z DICOTA Bluepoint prosimy o kontakt z lokalnym dystrybutorem, partnerem lub sprzedawcą, lub prześlij swoje pytanie pod adres info@dicota.cz.

Gwarancja dwuletnia. Proszę zapoznać się z treścią naszej gwarancji w internecie: www.dicota.com

*Wszystkie produkty oraz oprogramowanie wspomniane wyżej są zarejestrowanymi znakami towarowymi poszczególnych właścicieli. Pomyłki lub przeoczenia wykluczone.*

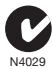

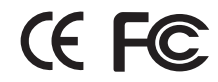

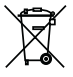

Ten symbol (przekreślony symbol kosza na śmieci zgodny z Dyrektywą WEEE 2002/96/EC oraz Dyrektywą o bateriach 2006/66/EC) wskazuje na oddzielne przechowywanie odpadków sprzętu elektronicznego w krajach EU. Proszę nie wyrzucać sprzętu elektronicznego oraz baterii do domowego śmietnika. Proszę wykorzystać dostępne w poszczególnych krajach systemy zbierania i przetwarzania tego rodzaju odpadków.

#### *slovensky*

### **Obsah**

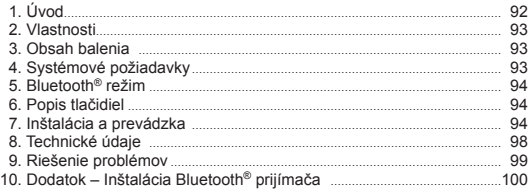

# **Úvod**

S novým Bluetooth® laserovým ukazovadlom od spoločnosti DICOTA je každá prezentácia dokonalá! Či už počas schôdzí, alebo príhovorov budetemaťvďakajednoduchoovládateľnémuzariadeniuBluePointzaručený úspech. Po jednoduchom stlačení tlačidla Bluetooth® funkcie sa zariadenie

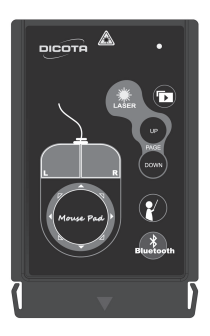

BluePoint okamžite aktivuje a je pripravené na prevádzku. Dosah zariadenia je 10 metrov. Laserový ukazovateľ sa tiež aktivujte stlačením jediného tlačidla. Môžete tak zvýrazniť a poukázať na dôležité elementy prezentácie. Integrovaná dotyková plocha myši (touchpad) na zariadení BluePoint prináša úplne nový spôsob navigácie. Kurzor je možné jednoducho posúvať do všetkých smerov. Tlačidlá myši integrované v dotykovej ploche je možné používať rovnako ako ľavé a pravé tlačidlo štandardnej myši, vďaka čomu môžete zariadenie používať ako myš aj laserové ukazovadlo.

*DICOTA Bluetooth®-Presenter: BluePoint*

Zariadenie BluePoint tiež disponuje špeciálnym tlačidlom PowerPoint, ktorým môžete prezentáciu spustiť bez akéhokoľvek oneskorenia. Ak zariadenie BluePoint nepoužívate, vďaka jeho úžasnému ultra tenkému dizajnu môžete laserový ukazovateľ jednoducho uložiť do PCMCIA slotu vo vašom notebooku. Atraktívny dizajn, jednoduché ovládanie prostredníctvom Plug & Play ovládačov a citlivé funkcie robia zo zariadenia BluePoint užitočného pomocníka pri každej prezentácii.

### **Vlastnosti:**

- 1. Inovačný dizajn všestranne použiteľného zariadenia BluePoint pre dokonalé prezentácie.
- 2. Technológia Bluetooth® verzia 2.0 trieda II s dosahom až 10 metrov.
- 3. Nový spôsob navigácie pomocou integrovanej dotykovej plochy myši.
- 4. Vstavaný laserový ukazovateľ pomáha zvýrazniť dôležité body prezentácie.
- 5. Ultra kompaktný dizajn umožňuje bezpečné ukladanie do PCMCIA slotu v notebooku.
- 6. Funkčné tlačidlá pre podporu prezentácie umožňujú pohodlne spustiť pripravený súbor pre softvér PowerPoint.

### **Obsah balenia:**

- Bluetooth® Presenter BluePoint
- CD-ROM disk
- Okrúhla lítiová batéria CR2032 x 1

### **Systémové požiadavky:**

- Vstavaná bezdrôtová technológia Bluetooth® (PC) alebo externý bezdrôtový Bluetooth® prijímač
- Bluetooth® profil minimálne s podporou HID
- Microsoft Windows® XP SP2, Vista
- Odporúčaná pamäť 64 MB RAM
- CD-ROM alebo DVD-ROM mechanika

# **Charakteristika režimu:**

- Pre prepnutie do režimu párovania stlačte **svetosta** na 3 sekundy prepojovacie tlačidlo
- Prepnutie z režimu párovania do režimu spánku: 3 minúty
- Prepnutie z aktívneho režimu do pohotovostného režimu: 0,5 sekundy
- Prepnutie z pohotovostného režimu do režimu spánku: 10 minút
- V režime párovania alebo ak je zatlačené tlačidlo bliká LED dióda rýchlo (okrem tlačidla pre laserové ukazovadlo)
- V pohotovostnom režime bliká LED dióda 1 krát za sekundu
- V režime spánku LED dióda prestane blikať

# **Popis tlačidiel:**

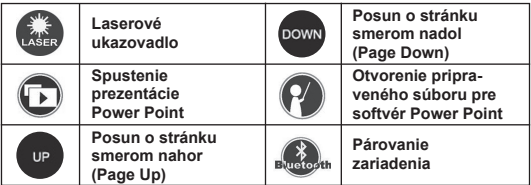

### **Inštalácia a prevádzka:**

**Ak zariadenie BluePoint nepoužívate, pre úsporu kapacity z neho vyberte batériu.**

#### **1. Inštalácia batérie**

Otvorte zadný kryt zariadenia a vložte okrúhlu lítiovú batériu CR2032 podľa zobrazenia v priestore pre batériu.

#### **2. Inštalácia z CD-ROM disku**

CD disk s príslušným softvérom vložte do CD-ROM alebo DVD-ROM mechaniky a spustite súbor Setup.exe nahraný na CD disku. Inštalácia sa spustí po dvojitom kliknutí myšou na súbor. Podľa zobrazovaných inštrukcií vykonajte inštaláciu.

#### **3. Aktivovanie bezdrôtovej Bluetooth® technológie**

Aktivujte bezdrôtovú Bluetooth® funkciu bezdrôtovej Bluetooth® technológie zakomponovanej vo vašom notebooku alebo k PC pripojte bezdrôtový Bluetooth® prijímač a aktivujte v ňom bezdrôtovú Bluetooth® funkciu.

**4.Použitie aplikácie pre automatické Bluetooth® párovanie so zariadením**

Po nainštalovaní sa aplikácia automaticky spustí.

- 1) Na 3–5 sekúnd zatlačte tlačidlo <sup>Bustos</sup>th na diaľkovom ovládaní. Keď sa zariadenie BluePoint páruje s vaším PC, modrý LED indikátor začne blikať. Uistite sa, že je aktivovaný režim párovania. Režim párovania trvá len 3 minúty, potom sa zariadenie prepne do režimu spánku.
- 2) Dvojitým kliknutím na ikonu "BluePoint" na systémovej lište spustite aplikáciu.

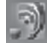

3) Kliknutím na tlačidlo "Auto Pair" spustite automatické Bluetooth® párovanie.

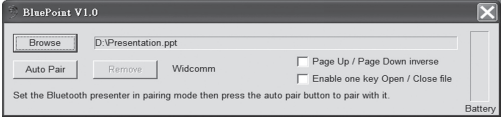

4) Ak je to potrebné, po dokončení automatického Bluetooth® párovania môžete Bluetooth<sup>®</sup> párovanie zrušiť kliknutím na tlačidlo "Remove".

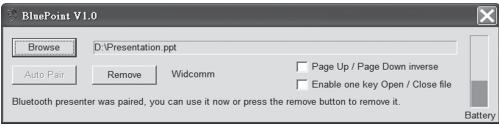

#### **5. Ako spustiť pripravený súbor**

Ak často predvádzate prezentácie, nasledujúci postup istotne oceníte.

1) Dvojitým kliknutím na ikonu "BluePoint" na systémovej lište spustite aplikáciu.

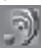

2) Kliknite na tlačidlo "Browse" a zvoľte pripravený súbor.

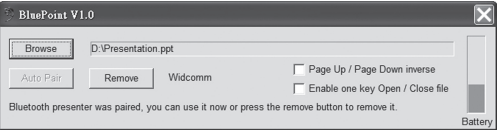

3) Potom stlačte tlačidlo Open pre nastavenie umiestnenia súboru. (Uvedená cesta a názov súboru slúžia len ako príklad.)

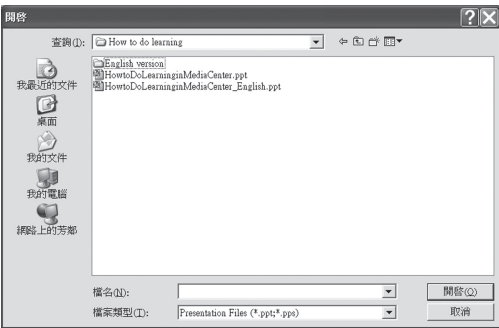

4) Vždy keď stlačíte tlačidlo  $\mathcal{H}$  na zariadení, spustí sa priamo súbor, na ktorý ste nastavili danú cestu.

### **6. Ďalšie voľby a stav batérie**

- 1) Ak aktivujete funkciu "Page Up/Page Down inverse" tlačidlá Page Up a Page Down budú mať opačné funkcie.
- 2) Ak aktivujete funkciu "Enable one key Open/Close file", tak tlačidlom nielenže spustíte nastavený súbor, ale ho aj zavriete.
- 3) Aplikácia indikuje stav batérie, a ak je kapacita batérie nízka, "BluePoint" zobrazí výstražné hlásenie.

#### **Poznámka: (Používanie myši pomocou šablóny)**

Pomocou dotykovej plochy "touchpad" sa myš ovláda iným spôsobom. Na dotykovej ploche myši je zobrazené "8-smerové tlačidlo". Pomocou neho môžete kurzorom pohybovať jednoduchšie.

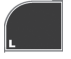

rovnako ako ľavé tlačidlo myši rovnako ako pravé tlačidlo myši

**8-smerové tlačidlo na dotykovej ploche myši:**

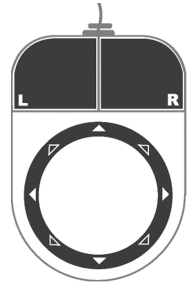

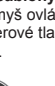

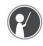

### **Technické údaje:**

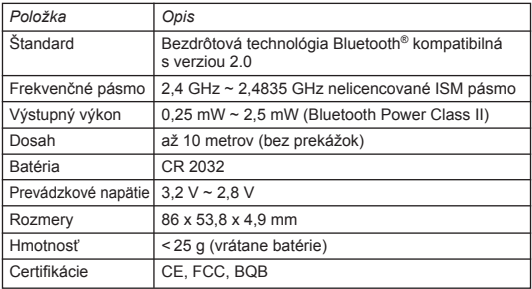

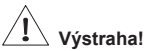

- **Nedovoľte, aby s laserovým ukazovadlom manipulovali deti bez dozoru. Laserové ukazovadlo nie je hračka.**
- **Ukazovadlom nemierte priamo do očí.**
- **Laserovým ukazovadlom na nikoho nemierte. Laserové ukazovadlo je určené pre zamierenie na neživé objekty.**
- **Laserovým ukazovadlom nemierte na objekty s odrazovým povrchom. Odrazený lúč môže zasiahnuť oči a môže mať rovnaké účinky ako priamy lúč.**

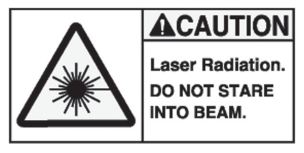

# **Riešenie problémov:**

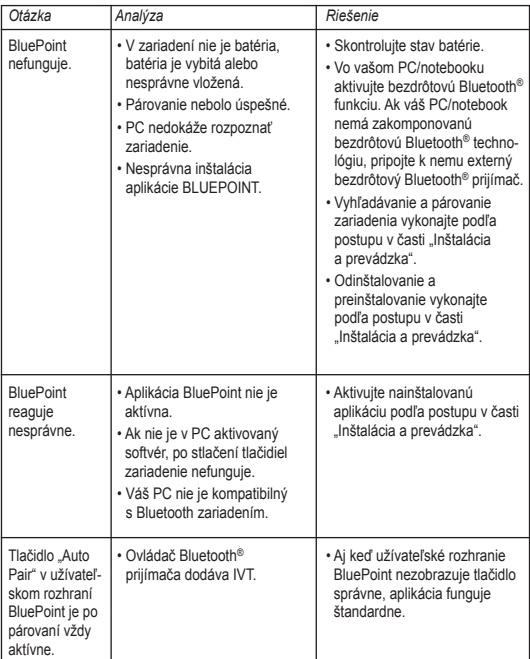

### **Poznámka:**

Pred používaním najskôr pomocou zariadenia BluePoint aktivujte softvér. Ak zariadenie dlhší čas nepoužívate, vyberte z neho batériu.

### **Upozornenie:**

**Výmena batérie nemá vplyv na proces párovania. Ak chcete zariadenie spárovať so zariadením s bezdrôtovou Bluetooth® technológiou, je potrebné stlačiť tlačidlo pre aktivovanie Bluetooth® funkcie a vykonať postup od kroku 2.**

### **Dodatok – Inštalácia Bluetooth® prijímača:**

Externý prijímač Bluetooth® je voliteľné zariadenie pre prípad, keď váš PC nemá zakomponovanú Bluetooth technológiu. Inštalácia prijímača je jednoduchá. Ak má prijímač vlastný ovládač, tak ho nainštalujte. Potom prijímač pripojte do USB portu v PC. Ak prijímač nemá extra ovládač, operačný systém ho automaticky deteguje a použije štandardný ovládač spoločnosti Microsoft. Pred používaním prijímača skontrolujte, či váš PC spĺňa nasledovné systémové požiadavky:

- 1. PC musí mať nainštalovaný operačný systém minimálne Windows® XP Service Pack 2 alebo novší.
- 2. Po nainštalovaní prijímača a softvéru reštartujte počítač, aby sa zabezpečila správna činnosť všetkých funkcií.

#### **Odvolanie:**

Informácie v tomto dokumente môžu byť upravené bez upozornenia. Výrobca nevyjadril žiadne sťažnosti ani záruky (implicitné ani iné) s ohľadom na presnosť a úplnosť tohto dokumentu a nie je v žiadnom prípade zodpovedný za akúkoľvek stratu na zisku či majetkovú škodu (tzn. ani škodu odbornú, náhodnú, nepriamu a pod.). Žiadna časť tohto dokumentu nesmie byť reprodukovaná či prenášaná v žiadnej forme a žiadnymi prostriedkami (elektronicky ani mechanicky). Kopírovanie, nahrávanie alebo prepisovanie informácií a vyhľadávanie v informačných systémoch je zakázané bez výslovného písomného súhlasu výrobcu.

#### **Zákaznícky servis:**

V prípade, že prístroj prestane fungovať, je nutné kontaktovať zástupcu firmy DICOTA na dicota@dicota.cz.

Záruka: 2 roky od dátumu nákupu. Viac informácií o záruke nájdete na internetových stránkach www.dicota.cz. Záruka sa nevzťahuje na bežné opotrebovanie výrobku.

*Všetky produkty a softvér vyššie zmienené sú registrované ako ochranné známky príslušných vlastníkov. S vyhradením omylu.*

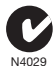

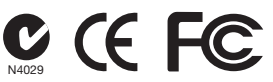

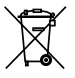

Tento symbol (označenie preškrtnutého odpadkového koša – podľa WEEE Smernice 2002/96/EC a Smernice 2600/66/EC o batériách) označuje možnosť triedeného zberu odpadu elektrických a elektronických súčiastok a tiež batérií v krajinách EÚ. Prosím, neodhadzujte tento výrobok do zmiešaného odpadu. Prosím, dodržujte nariadenia o zbere a vrátení odpadu podľa predpisov príslušného štátu.

中文

### 索引

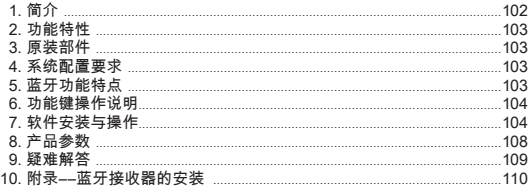

### 简介

来自DICOTA公司全新的蓝牙激光指示器, 您的幻灯片展示从此变得无懈可 击. 在会议中或讲演时使用操作简单的BluePoint蓝牙功能, 轻松造就您商务 工作的成功. 只需简单按键即可接驳蓝牙功能, 所有功能随时待命. 操作范围

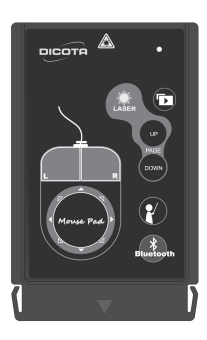

可达10米. 它的激光指示器也同样是可操作 于弹指之间, 突显所有的重要信息. 在Blue-Point表面上的鼠标板设计为您带来鼠标导航 的新体验. 光标可以全方向移动, 板上的左右 两键可以模拟鼠标键使用, 使激光指示器与 鼠标功能两者相互結合.

BluePoint还设计了一个PowerPoint快捷键,<br>帮您直接进入需要的幻灯播放, 由于它采用 帮您直接进入需要的幻灯播放. 了超扁平外形设计, 所以不使用蓝牙功能时, 激光指示器可以直接放在PCMCIA插槽里.<br>BluePoint外形时尚, 即插即用, 功能优越, BluePoint外形时尚, 即插即用, 是您作商务幻灯展示的绝佳拍档.

DICOTA蓝牙无线演示控制器: BluePoint

#### 功能特性

- 1. 创新的全方向操作设计, 呈现出最完美的幻灯展示;
- 2. 蓝牙2.0版class II技术, 操作范围可达10米;
- 3. 鼠标板设计带来鼠标导航的全新体验;
- 4. 内置激光指示器, 凝聚所有观众注意力;
- 5. 超小的外形设计, 能直接存放在PCMCIA插槽内;
- 6. "快捷键"功能可直接进入预备好的PowerPoint文件.

#### 原装部件

- 1. 蓝牙无线演示控制器BluePoint;
- 2. 驱动程式光盘;
- 3. CR2032锂离子纽扣电池一颗

#### 系统配置要求

- 1. PC内置无线蓝牙或外接蓝牙接收器;
- 2. 蓝牙档案需能支援HID;
- 3. Windows XP SP2/Vista;
- 4. 64M内存記憶體;
- 5. CD或DVD光驱機.

### 模式切换

- 1. 长按"设备链接纽"3秒进入"链接模式"
- 2. "链接模式"切换到"睡眠模式": 3分钟
- 3. "使用模式"切换到"闲置模式": 半秒
- 4. "闲置模式" 切换到"睡眠模式": 10分钟
- 5. 于"链接模式"或长按按键时 (不含激光按钮), LED会快速闪光
- 6. 于"闲置模式" 每次按键LED会闪光1次
- 7. 于"睡眠模式"LED将会停止闪光

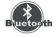

功能键操作说明

| نساء<br>LAŚER | 激光指示器  | <b>DOWN</b>           | 向下翻页                 |
|---------------|--------|-----------------------|----------------------|
|               | 进入幻灯播放 |                       | 打开预设<br>PowerPoint文件 |
| UP            | 向上翻页   | ж<br><b>Eluetogih</b> | 设备链接                 |

软件安装与操作

當不使用BluePoint时, 请取出电池, 以节约电量

1.安装电池

开启电池后盖, 按图示插入CR2032锂离子纽扣电池.

2.安装光盘

将光盘放入CD或DVD光驱, 执行Setup.exe程序. 双击该图标后, 程式自动安装, 按提示操作完成软件安装

- 3.开启蓝牙无线功能 如果您的计算机已装有蓝牙无线装置, 或插入蓝牙接收器后再打开该功能.
- 4.使用附设软件进行蓝牙自动链接 安装后会软件自动弹出
	- 1) 点击蓝牙无线演示控制器的"设备链接纽"3~5秒BluePoint与计算机链 接时, 蓝色LED指示灯会快速闪光. 请确认蓝牙简报遥控器已进入"链接 模式". 从"链接模式"到"睡眠模式" 约3分钟.

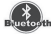

2) 双击BluePoint图标, 打开程序.

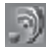

3) 选择"自动链接"进行搜索.

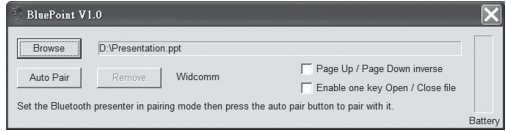

4) 如有必要, 您可以在执行自动链接后选择"移除", 取消链接.

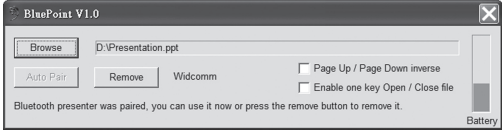

5.预设文件的调用

如果您经常使用幻灯展示, 以下操作可能对您很有帮助.

1) 双击BluePoint图标, 打开程序.

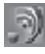

2) 点击"Browse"选项, 选择需要预设的文件.

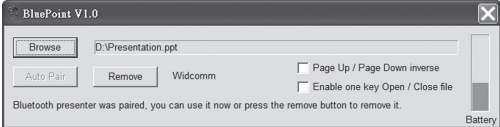

3) 点击"開啟"使程序记忆该位置设定. (路径和文件名是举例说明, 仅供参考)

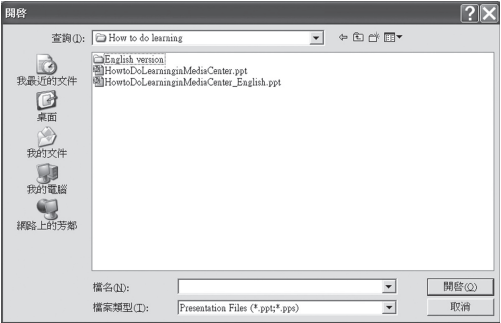

4) 下次當按下PowerPoint文件后, 文件会从设定的路径直接被打开.

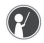

6.其他选项和电池状态

- 1) "倒转向上/向下翻页" 操作功能.
- 2) "一键式打开/关闭文件"功能, 能直接打开或关闭预设的文件.

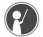

3) BluePoint运行时会自动显示"电池信息", 电量不足时会发出预警.

注: (鼠标功能帮助)

鼠标功能操作不同于触摸板操作. 您可将它当作有"8方向按键"的鼠标板. 您可以更轻松地控制光标.

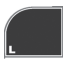

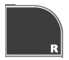

模拟鼠标左键 模拟鼠标右键

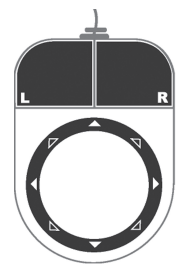

产品参数

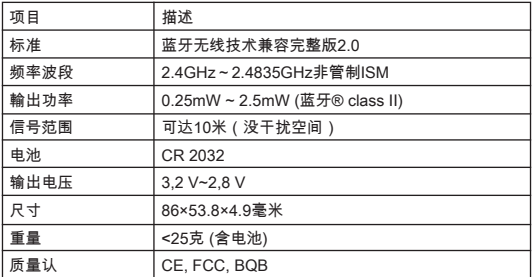

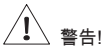

• 勿让儿童在没有成年人监督下使用激光指示器, 激光指示器不是玩具.

- 避免直接照射眼睛.
- 勿将激光光束发射向他人, 激光光束只可发射到非生物上.
- 勿将激光光束发射向镜子类表面, 反射的激光光束会伤害眼睛.

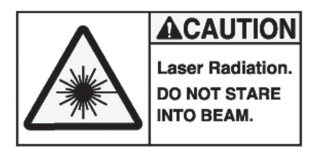
## 疑难解答

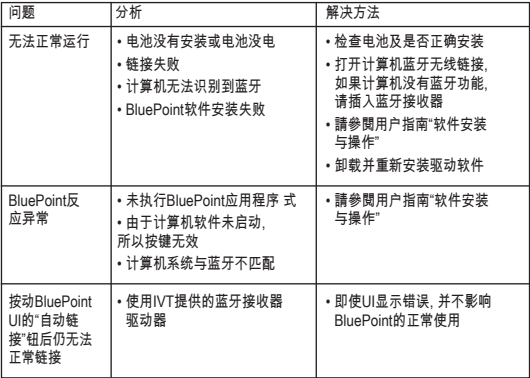

### 注意事项

请在使用前先启动BluePoint应用程式. 若长时间不使用, 请取出电池.

状态

更换电池不会影响蓝牙链接功能.

### 附录——蓝牙接收器的安装

如果您的PC机没有内置蓝牙, 则须附加一个蓝牙接收器装置. 操作安装非常 简单. 如果软件狗需自带的驱动程序, 请先安装, 然后将其插入USB插槽内. 如果无需驱动程序, 计算机系统会自动识别, 并以微软标准驱动程序打开. 请在使用前检查您的计算机系统配置是否具备下要求:

1. Windows XP Service Pack 2以上.

2. 安装蓝牙接收器驱动程序后, 请重启计算机确保所有功能运行正常.

#### 免责声明:

在这份资料里的信息随时调整. 制造商不做任何代表或者保证(表示或者相反) 关于这份资料的准确性和完全性, 并在任何情况下都不对任何利润或者任何 商业的损害的损失负责, 包括但不限于对特别, 偶然发生, 必然, 或者其他损伤 作限制. 本文的任何部分不可能被再生产或以任何形式被传送, 电子的或机械 的, 包括影印, 记录或信息录音和检索系统没有制造商的书面许可证.

客户服务:

如果你遇到任何BluePoint方面的问题, 请与我们当地的子公司, 合伙人或者 经销商联系, 或者发送到info@dicota.com询问.

2 年质保. 请在www.dicota.com网上找到质保全文.

上述的全部产品和软件都是他们的各自所有者注册商标. 错误和遗漏的信息 除外.

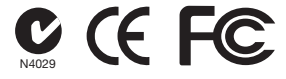

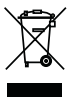

这个标志(根据WEEE指令2002/96/EC及电池指令2006/66/ EC的交叉垃圾筒标志)指示在欧盟国家需分开收集废弃电子及电 子设备 以及废弃电池 请不要手弃此类设备及废弃电池到地区 废物箱中 请使用贵国提供的废弃设备回收和收集系统.

注. 若中文译本与英文版本之文义有异,以英文版本为准.

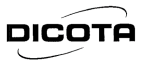

# **Declaration of Conformity**

We, DICOTA GmbH, declare that the following product(s)

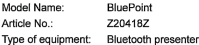

which has(have) been tested and found in conformity with the following harmonized European standards.

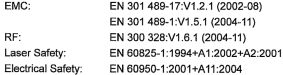

And therefore comply with the essential requirements and provisions of the following Directives of the European Parliament and European Council:

R&TTE Directive 1999/5/EC

This document is the property of DICOTA GmbH, and it is not transferable.

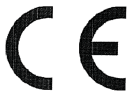

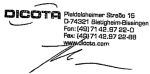

**Bernd Klinsmann** Chief Executive Officer (CEO) Date: 22 Sep 2008

HRD 1224-Day 

 $+45$  (TLAT) 0.91 05

**Sales And Andrew** 

.<br>Ar Ghuata tú distant